## <span id="page-0-0"></span>**Dell™ Inspiron™ 17 Guide de maintenance**

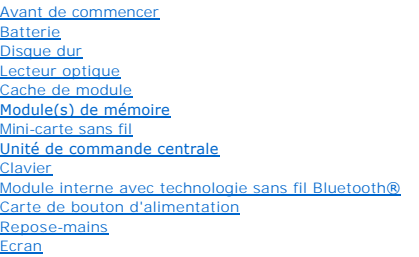

[Module de caméra \(en option\)](file:///C:/data/systems/ins1750/fr/sm/camera.htm#wp1131377)  [Carte d'extension de la batterie](file:///C:/data/systems/ins1750/fr/sm/batt_ext.htm#wp1048206)  [Module USB](file:///C:/data/systems/ins1750/fr/sm/usbpwrbr.htm#wp1179891)  Lecteur de carte ExpressCard <u>Carte système</u><br>Carte du lecteur optique [Dissipateur de chaleur du processeur](file:///C:/data/systems/ins1750/fr/sm/cpucool.htm#wp1130593)  [Module de processeur](file:///C:/data/systems/ins1750/fr/sm/cpu.htm#wp1179976)  [Pile bouton](file:///C:/data/systems/ins1750/fr/sm/coinbatt.htm#wp1179886)  [Haut-parleurs](file:///C:/data/systems/ins1750/fr/sm/speaker.htm#wp1038494)  [Ensemble loquet de la batterie](file:///C:/data/systems/ins1750/fr/sm/latch.htm#wp1179838)  [Flashage du BIOS](file:///C:/data/systems/ins1750/fr/sm/bios.htm#wp1084976) 

### **Remarques, précautions et avertissements**

**A** REMARQUE : une REMARQUE indique des informations importantes qui peuvent vous aider à mieux utiliser votre ordinateur.

**PRÉCAUTION : une PRECAUTION vous avertit d'un risque d'endommagement du matériel ou de perte de données et vous indique comment éviter le problème.** 

**AVERTISSEMENT : un AVERTISSEMENT signale un risque d'endommagement du matériel, de blessure corporelle ou de mort.** 

### **Les informations de ce document sont sujettes à modification sans préavis. © 2009 Dell Inc. Tous droits réservés.**

La reproduction de ce document de quelque manière que ce soit sans l'autorisation écrite de Dell Inc. est strictement interdite.

Marques utilisées dans ce document : Dell, le logo DELL et Inspiron sont des marques de Dell Inc. ; Bluetooth est utilisée détenue par Bluetooth SIG, Inc. et utilisée<br>par Dell sous licence ; Microsoft, Windows, Windows Vis

Les autres marques et noms de produit pouvant être mentionnés dans ce document somme appartenant à leur propriétaire respectif. Dell Inc. décline tout intérêt<br>dans l'utilisation des marques déposées et des noms de marques

Modèle P04E Type P04E001

Juillet 2009 Rév. A00

# <span id="page-1-0"></span> **Cache de module**

**Dell™ Inspiron™ 17 Guide de maintenance**

- [Retrait du cache de module](#page-1-1)
- Remise en place du cache de module
- AVERTISSEMENT : avant toute intervention à l'intérieur de votre ordinateur, consultez les consignes de sécurité livrées avec celui-ci. Pour plus<br>d'informations sur les meilleures pratiques en matière de sécurité, consultez
- PRECAUTION : seul un technicien d'entretien certifié est autorisé à effectuer les réparations sur votre ordinateur. Les dommages causés par des<br>interventions de maintenance non autorisées par Dell™ ne sont pas couverts pa
- PRECAUTION : pour éviter une décharge électrostatique, portez un bracelet antistatique ou touchez régulièrement une surface métallique non<br>peinte, par exemple un connecteur sur le panneau arrière de l'ordinateur.
- △ PRÉCAUTION : pour éviter d'endommager la carte système, retirez la batterie principale (voir la section **[Retrait de la batterie](file:///C:/data/systems/ins1750/fr/sm/removeba.htm#wp1185372)**) avant d'intervenir **sur l'ordinateur.**

### <span id="page-1-1"></span>**Retrait du cache de module**

- 1. Suivez les procédures décrites dans la section **Avant de commencer**.
- 2. Retirez la batterie (voir la section [Retrait de la batterie](file:///C:/data/systems/ins1750/fr/sm/removeba.htm#wp1185372)).
- 3. Retirez la vis qui fixe le cache de module à la base de l'ordinateur.
- 4. Inclinez le cache et retirez-le de l'ordinateur comme indiqué sur la figure.

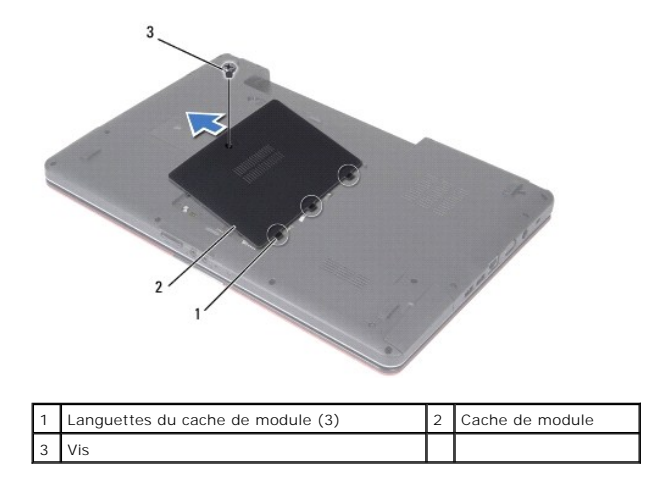

### <span id="page-1-2"></span>**Remise en place du cache de module**

- 1. Suivez les procédures décrites dans la section [Avant de commencer.](file:///C:/data/systems/ins1750/fr/sm/before.htm#wp1438061)
- 2. Alignez les languettes du cache de module avec les emplacements sur la base de l'ordinateur, puis positionnez le module avec précaution.
- 3. Resserrez la vis qui fixe le cache de module à la base de l'ordinateur.
- 4. Réinstallez la batterie (voir la section [Remise en place de la batterie](file:///C:/data/systems/ins1750/fr/sm/removeba.htm#wp1185330)).
- PRECAUTION : avant d'allumer l'ordinateur, remettez en place toutes les vis et assurez-vous de ne laisser aucune vis non fixée à l'intérieur de<br>l'ordinateur. Vous risqueriez d'endommager l'ordinateur.

#### <span id="page-3-0"></span> **Carte d'extension de la batterie Dell™ Inspiron™ 17 Guide de maintenance**

- Retrait de la carte d'extension de la batterie
- Réinstallation de la carte d'extension de la batterie
- AVERTISSEMENT : avant toute intervention à l'intérieur de votre ordinateur, consultez les consignes de sécurité livrées avec celui-ci. Pour plus<br>d'informations sur les meilleures pratiques en matière de sécurité, consultez
- PRECAUTION : seul un technicien d'entretien certifié est autorisé à effectuer les réparations sur votre ordinateur. Les dommages causés par des<br>interventions de maintenance non autorisées par Dell™ ne sont pas couverts pa
- PRECAUTION : pour éviter une décharge électrostatique, portez un bracelet antistatique ou touchez régulièrement une surface métallique non<br>peinte, par exemple un connecteur sur le panneau arrière de l'ordinateur.
- △ PRÉCAUTION : pour éviter d'endommager la carte système, retirez la batterie principale (voir la section **[Retrait de la batterie](file:///C:/data/systems/ins1750/fr/sm/removeba.htm#wp1185372)**) avant d'intervenir **sur l'ordinateur.**

### <span id="page-3-1"></span>**Retrait de la carte d'extension de la batterie**

- 1. Suivez les procédures décrites dans la section [Avant de commencer.](file:///C:/data/systems/ins1750/fr/sm/before.htm#wp1438061)
- 2. Retirez la batterie (voir la section [Retrait de la batterie](file:///C:/data/systems/ins1750/fr/sm/removeba.htm#wp1185372)).
- 3. Retirez le cache de module (voir la section [Retrait du cache de module](file:///C:/data/systems/ins1750/fr/sm/base.htm#wp1223484)).
- 4. Retirez le(s) module(s) de mémoire (voir la section [Retrait des modules de mémoire](file:///C:/data/systems/ins1750/fr/sm/memory.htm#wp1186694)).
- 5. Retirez le disque dur (voir la section [Dépose du disque dur](file:///C:/data/systems/ins1750/fr/sm/hdd.htm#wp1184863)).
- 6. Retirez le lecteur optique (voir la section *[Dépose du lecteur optique](file:///C:/data/systems/ins1750/fr/sm/optical.htm#wp1180116)*).
- 7. Retirez l'unité de commande centrale (voir la section [Retrait de l'unité de commande centrale](file:///C:/data/systems/ins1750/fr/sm/cntrcont.htm#wp1188834)).
- 8. Retirez le clavier (voir la section [Dépose du clavier](file:///C:/data/systems/ins1750/fr/sm/keyboard.htm#wp1188497)).
- 9. Retirez le repose-mains (voir la section [Retrait du repose-mains](file:///C:/data/systems/ins1750/fr/sm/palmrest.htm#wp1051070)).
- 10. Retirez la bande adhésive pour dégager les câbles du haut-parleur de la carte d'extension de la batterie.
- 11. Retirez la bande adhésive pour dégager le câble du module USB de la carte d'extension de la batterie.

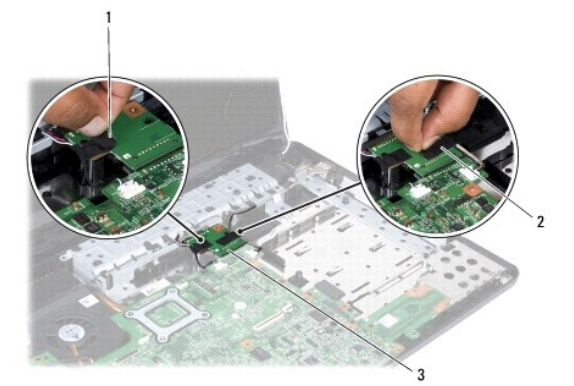

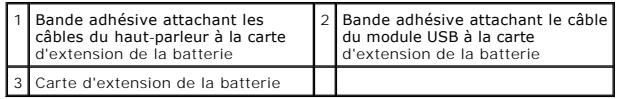

- <span id="page-4-1"></span>12. Retirez la vis fixant la carte d'extension de la batterie à la base de l'ordinateur.
- 13. Déconnectez la carte d'extension de la batterie du connecteur de la carte système, puis retirez-la de la base de l'ordinateur.

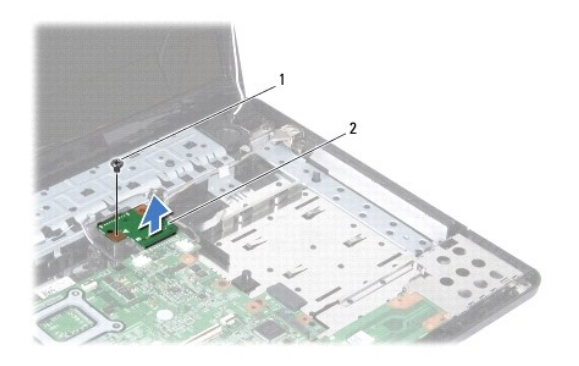

Vis 2 Carte d'extension de la batterie

## <span id="page-4-0"></span>**Réinstallation de la carte d'extension de la batterie**

- 1. Suivez les procédures décrites dans la section [Avant de commencer.](file:///C:/data/systems/ins1750/fr/sm/before.htm#wp1438061)
- 2. Alignez la carte d'extension de la batterie sur le connecteur de la carte système, puis appuyez doucement sur la carte d'extension de la batterie jusqu'à ce qu'elle s'enclenche.
- 3. Resserrez la vis fixant la carte d'extension de la batterie à la base de l'ordinateur.
- 4. Réinstallez les bandes adhésives pour fixer le câble du module USB et ceux du haut-parleur à la carte d'extension de la batterie.
- 5. Réinstallez le repose-mains (voir la section [Réinstallation du repose](file:///C:/data/systems/ins1750/fr/sm/palmrest.htm#wp1051265)-mains).
- 6. Réinstallez le clavier (voir la section [Repose du clavier](file:///C:/data/systems/ins1750/fr/sm/keyboard.htm#wp1199057)).
- 7. Réinstallez l'unité de commande centrale (voir la section [Réinstallation de l'unité de commande centrale](file:///C:/data/systems/ins1750/fr/sm/cntrcont.htm#wp1185318)).
- 8. Réinstallez le(s) module(s) de mémoire (voir la section [Remise en place du ou des modules de mémoire](file:///C:/data/systems/ins1750/fr/sm/memory.htm#wp1181089)).
- 9. Réinstallez le cache de module (voir la section [Remise en place du cache de module\)](file:///C:/data/systems/ins1750/fr/sm/base.htm#wp1224432).
- 10. Réinstallez le lecteur optique (voir la section [Réinstallation du lecteur optique](file:///C:/data/systems/ins1750/fr/sm/optical.htm#wp1180161)).
- 11. Réinstallez le disque dur (voir la section [Repose du disque dur](file:///C:/data/systems/ins1750/fr/sm/hdd.htm#wp1202171)).
- 12. Réinstallez la batterie (voir la section [Remise en place de la batterie](file:///C:/data/systems/ins1750/fr/sm/removeba.htm#wp1185330)).
- PRECAUTION : avant d'allumer l'ordinateur, remettez en place toutes les vis et assurez-vous de ne laisser aucune vis non fixée à l'intérieur de<br>l'ordinateur. Vous risqueriez d'endommager l'ordinateur.

#### <span id="page-5-0"></span> **Avant de commencer Dell™ Inspiron™ 17 Guide de maintenance**

- [Outils recommandés](#page-5-1)
- [Arrêt de l'ordinateur](#page-5-2)
- [Avant intervention à l'intérieur de l'ordinateur](#page-5-3)

Ce manuel fournit les instructions de retrait et d'installation des composants de votre ordinateur. Sauf mention contraire, chaque procédure implique les conditions suivantes :

- l Vous avez suivi les étapes décrites dans les sections [Arrêt de l'ordinateur](#page-5-2) et [Avant intervention à l'intérieur de l'ordinateur](#page-5-3).
- l Vous avez lu les consignes de sécurité fournies avec votre ordinateur*.*
- l Pour remplacer un composant ou pour l'installer, s'il est acheté séparément, effectuez la procédure de retrait en sens inverse.

## <span id="page-5-1"></span>**Outils recommandés**

Les procédures mentionnées dans ce document nécessitent les outils suivants :

- l un petit tournevis plat ;
- l un tournevis cruciforme ;
- l une pointe en plastique ;
- l le CD de mise à jour de BIOS ou programme exécutable de mise à jour du BIOS disponible sur le site Web de support Dell à l'adresse **support.dell.com**.

### <span id="page-5-2"></span>**Arrêt de l'ordinateur**

- **PRÉCAUTION : pour éviter de perdre des données, enregistrez et fermez tous les fichiers, puis quittez tous les programmes en cours d'exécution avant d'arrêter l'ordinateur.**
- 1. Enregistrez et fermez tous les fichiers et programmes ouverts.
- 2. Sous Microsoft<sup>®</sup> Windows Vista<sup>®</sup>, cliquez sur **Démarrer ©**, cliquez sur la flèche **De puis sur Arrêter**. L'ordinateur s'éteint automatiquement une fois le processus d'arrêt du système d'exploitation terminé.
- 3. Vérifiez que l'ordinateur et tous les périphériques connectés sont éteints. Si votre ordinateur et les périphériques qui y sont connectés ne se sont pas<br>éteints automatiquement lorsque vous avez éteint votre système d'e quelques secondes jusqu'à ce que l'ordinateur s'éteigne complètement.

### <span id="page-5-3"></span>**Avant intervention à l'intérieur de l'ordinateur**

Respectez les consignes de sécurité suivantes pour vous aider à protéger votre ordinateur de dommages éventuels et pour garantir votre sécurité personnelle.

- **AVERTISSEMENT : avant toute intervention à l'intérieur de votre ordinateur, consultez les consignes de sécurité livrées avec celui-ci. Pour plus**  d'informations sur les meilleures pratiques en matière de sécurité, consultez la page d'accueil Regulatory Compliance (Conformité à la<br>réglementation) à l'adresse suivante : www.dell.com/regulatory\_compliance.
- PRECAUTION : seul un technicien d'entretien certifié est autorisé à effectuer les réparations sur votre ordinateur. Les dommages causés par des<br>interventions de maintenance non autorisées par Dell ne sont pas couverts par
- PRECAUTION : pour éviter une décharge électrostatique, portez un bracelet antistatique ou touchez régulièrement une surface métallique non<br>peinte, par exemple un connecteur sur le panneau arrière de l'ordinateur.
- PRECAUTION : manipulez les composants et les cartes avec précaution. Ne touchez ni les composants ni les contacts d'une carte. Tenez une carte<br>par les bords ou par la languette de fixation métallique. Tenez un composant, t
- **PRÉCAUTION : pour déconnecter un câble, tirez sur le connecteur ou la languette de retrait, mais jamais sur le câble lui-même. Certains câbles**  possèdent un connecteur avec des languettes de verrouillage ; vous devez appuyer sur ces dernières pour débrancher le câble. Lorsque vous<br>séparez les connecteurs en tirant dessus, veillez à les maintenir alignés pour ne pa
- **PRÉCAUTION : afin d'éviter d'endommager l'ordinateur, suivez la procédure ci-après avant de procéder à l'intervention.**
- 1. Assurez-vous que la surface de travail est plane et propre afin d'éviter de rayer le capot de l'ordinateur.
- 2. Eteignez votre ordinateur (voir la section **[Arrêt de l'ordinateur](#page-5-2)**).
- 3. Si l'ordinateur est connecté à une station d'accueil, déconnectez-le. Pour obtenir des instructions, consultez la documentation de la station d'accueil.

### **PRÉCAUTION : pour déconnecter un câble réseau, débranchez-le d'abord de l'ordinateur, puis du périphérique réseau.**

- 4. Débranchez tous les cordons téléphoniques ou les câbles réseau de l'ordinateur.
- 5. Retirez ou éjectez toutes les cartes installées du connecteur ExpressCard ainsi que du lecteur de carte mémoire 7 en 1.
- 6. Eteignez l'ordinateur, déconnectez tous les périphériques qui y sont reliés, puis débranchez-les de leur source d'alimentation.
- **PRÉCAUTION : pour éviter d'endommager la carte système, retirez la batterie principale (voir la section [Retrait de la batterie](file:///C:/data/systems/ins1750/fr/sm/removeba.htm#wp1185372)) avant d'intervenir sur l'ordinateur.**
- 7. Retirez la batterie (voir la section [Retrait de la batterie](file:///C:/data/systems/ins1750/fr/sm/removeba.htm#wp1185372)).
- 8. Retournez l'ordinateur, ouvrez l'écran, puis appuyez sur le bouton d'alimentation pour mettre la carte système à la terre.

### <span id="page-7-0"></span> **Flashage du BIOS Dell™ Inspiron™ 17 Guide de maintenance**

- [Flashage du BIOS à partir d'un CD](#page-7-1)
- **•** Flashage du BIOS à partir du dis

Si un CD de programme de mise à jour du BIOS est fourni avec la nouvelle carte système, effectuez la mise à jour flash du BIOS depuis ce CD. Si vous n'avez<br>pas de CD de programme de mise à jour de BIOS, flashez le BIOS dep

## <span id="page-7-1"></span>**Flashage du BIOS à partir d'un CD**

1. Vérifiez que l'adaptateur CA est branché et que la batterie principale est installée correctement.

**REMARQUE :** si vous utilisez un CD de programme de mise à jour du BIOS pour mettre à jour (flasher) le BIOS, configurez l'ordinateur pour démarrer sur un CD avant d'insérer le CD dans le lecteur.

- 2. Insérez le CD du programme de mise à jour du BIOS et redémarrez l'ordinateur. Suivez les instructions à l'écran. L'ordinateur poursuit son démarrage et met à jour le BIOS avec la nouvelle version. Quand la mise à jour flash est terminée, l'ordinateur redémarre automatiquement.
- 3. Appuyez sur <F2> pendant l'auto-test de démarrage (Power-on Self Test, POST) pour accéder au programme de configuration du système.
- 4. Appuyez sur <F9> pour rétablir les valeurs par défaut de l'ordinateur.
- 5. Appuyez sur <Echap>, sélectionnez **Save changes and reboot** (Enregistrer les modifications et redémarrer), puis appuyez sur <Entrée> pour enregistrer les modifications de la configuration.
- 6. Retirez le CD du programme de mise à jour du BIOS du lecteur et redémarrez l'ordinateur.

## <span id="page-7-2"></span>**Flashage du BIOS à partir du disque dur**

- 1. Vérifiez que l'adaptateur CA est branché, que la batterie principale est installée correctement et qu'un câble réseau est branché.
- 2. Allumez l'ordinateur.
- 3. Localisez le fichier de mise à jour du BIOS le plus récent correspondant à votre ordinateur à l'adresse **support.dell.com**.
- 4. Cliquez sur **Pilotes et téléchargements**® **Choisissez un modèle**.
- 5. Sélectionnez le type de produit dans la liste **Gamme**.
- 6. Sélectionnez le nom de la gamme dans la liste **Type de produit**.
- 7. Sélectionnez le numéro de modèle du produit dans la liste **Modèle de produit**.

**A** REMARQUE : si vous n'avez pas sélectionné le bon modèle et que vous souhaitez recommencer, cliquez sur Recommencer dans le coin supérieur gauche du menu.

- 8. Cliquez sur **Confirmer**.
- 9. Une liste de résultats s'affiche à l'écran. Cliquez sur **BIOS**.
- 10. Cliquez sur **Télécharger maintenant** pour télécharger le fichier. La fenêtre **Téléchargement de fichier** apparaît.
- 11. Cliquez sur **Enregistrer** pour enregistrer le fichier sur le bureau de votre ordinateur. Le fichier se télécharge sur votre bureau.
- 12. Cliquez sur **Fermer** lorsque la fenêtre **Téléchargement terminé** apparaît. L'icône du fichier apparaît sur votre bureau ; elle porte le même nom que le fichier de mise à jour du BIOS téléchargé.
- 13. Double-cliquez sur l'icône du fichier sur le bureau et suivez les instructions à l'écran.

### <span id="page-9-0"></span> **Module interne avec technologie sans fil Bluetooth® Dell™ Inspiron™ 17 Guide de maintenance**

- **O** Carte Bluetooth
- **O** Module Bluetooth
- AVERTISSEMENT : avant toute intervention à l'intérieur de votre ordinateur, consultez les consignes de sécurité livrées avec celui-ci. Pour plus<br>d'informations sur les meilleures pratiques en matière de sécurité, consultez
- PRECAUTION : seul un technicien d'entretien certifié est autorisé à effectuer les réparations sur votre ordinateur. Les dommages causés par des<br>interventions de maintenance non autorisées par Dell™ ne sont pas couverts pa
- PRECAUTION : pour éviter une décharge électrostatique, portez un bracelet antistatique ou touchez régulièrement une surface métallique non<br>peinte, par exemple un connecteur sur le panneau arrière de l'ordinateur.
- △ PRÉCAUTION : pour éviter d'endommager la carte système, retirez la batterie principale (voir la section **[Retrait de la batterie](file:///C:/data/systems/ins1750/fr/sm/removeba.htm#wp1185372)**) avant d'intervenir **sur l'ordinateur.**

La carte avec la technologie sans fil Bluetooth est déjà installée sur votre système si vous l'avez commandée avec votre ordinateur.

### <span id="page-9-1"></span>**Carte Bluetooth**

### <span id="page-9-2"></span>**Retrait de la carte Bluetooth**

- 1. Suivez les procédures décrites dans la section [Avant de commencer.](file:///C:/data/systems/ins1750/fr/sm/before.htm#wp1438061)
- 2. Retirez la batterie (voir la section [Retrait de la batterie](file:///C:/data/systems/ins1750/fr/sm/removeba.htm#wp1185372)).
- 3. Retirez le cache de module (voir la section [Retrait du cache de module](file:///C:/data/systems/ins1750/fr/sm/base.htm#wp1223484)).
- 4. Retirez le(s) module(s) de mémoire (voir la section [Retrait des modules de mémoire](file:///C:/data/systems/ins1750/fr/sm/memory.htm#wp1186694)).
- 5. Retirez le disque dur (voir la section [Dépose du disque dur](file:///C:/data/systems/ins1750/fr/sm/hdd.htm#wp1184863)).
- 6. Retirez le lecteur optique (voir la section [Dépose du lecteur optique](file:///C:/data/systems/ins1750/fr/sm/optical.htm#wp1180116)).
- 7. Retirez l'unité de commande centrale (voir la section [Retrait de l'unité de commande centrale](file:///C:/data/systems/ins1750/fr/sm/cntrcont.htm#wp1188834)).
- 8. Retirez le clavier (voir la section [Dépose du clavier](file:///C:/data/systems/ins1750/fr/sm/keyboard.htm#wp1188497)).
- 9. Retirez la vis fixant la carte Bluetooth au module Bluetooth.
- 10. Soulevez la carte Bluetooth pour la déconnecter de son connecteur sur le module Bluetooth.

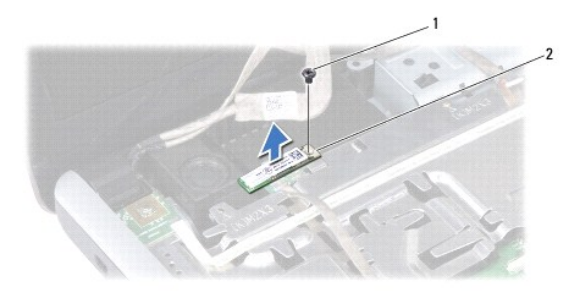

<span id="page-10-2"></span>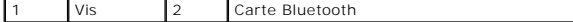

### <span id="page-10-1"></span>**Remise en place de la carte Bluetooth**

- 1. Suivez les procédures décrites dans la section [Avant de commencer.](file:///C:/data/systems/ins1750/fr/sm/before.htm#wp1438061)
- 2. Connectez la carte Bluetooth à son connecteur sur le module Bluetooth.
- 3. Resserrez la vis fixant la carte Bluetooth au module Bluetooth.
- 4. Réinstallez le clavier (voir la section [Repose du clavier](file:///C:/data/systems/ins1750/fr/sm/keyboard.htm#wp1199057)).
- 5. Réinstallez l'unité de commande centrale (voir la section [Réinstallation de l'unité de commande centrale](file:///C:/data/systems/ins1750/fr/sm/cntrcont.htm#wp1185318)).
- 6. Réinstallez le lecteur optique (voir la section [Réinstallation du lecteur optique](file:///C:/data/systems/ins1750/fr/sm/optical.htm#wp1180161)).
- 7. Réinstallez le disque dur (voir la section [Repose du disque dur](file:///C:/data/systems/ins1750/fr/sm/hdd.htm#wp1202171)).
- 8. Réinstallez le(s) module(s) de mémoire (voir la section [Remise en place du ou des modules de mémoire](file:///C:/data/systems/ins1750/fr/sm/memory.htm#wp1181089)).
- 9. Réinstallez le cache de module (voir la section [Remise en place du cache de module\)](file:///C:/data/systems/ins1750/fr/sm/base.htm#wp1224432).
- 10. Réinstallez la batterie (voir la section [Remise en place de la batterie](file:///C:/data/systems/ins1750/fr/sm/removeba.htm#wp1185330)).
- PRECAUTION : avant d'allumer l'ordinateur, remettez en place toutes les vis et assurez-vous de ne laisser aucune vis non fixée à l'intérieur de<br>l'ordinateur. Vous risqueriez d'endommager l'ordinateur.

### <span id="page-10-0"></span>**Module Bluetooth**

### **Retrait du module Bluetooth**

- 1. Suivez les procédures décrites dans la section [Avant de commencer.](file:///C:/data/systems/ins1750/fr/sm/before.htm#wp1438061)
- 2. Retirez la carte Bluetooth (voir la section [Retrait de la carte Bluetooth](#page-9-2)).
- 3. Déconnectez le câble de l'écran et celui de la caméra de leurs connecteurs respectifs sur la carte système, puis retirez-les de leurs guides.
- 4. Déconnectez le câble du module Bluetooth du connecteur de la carte système, puis retirez-le de son guide.

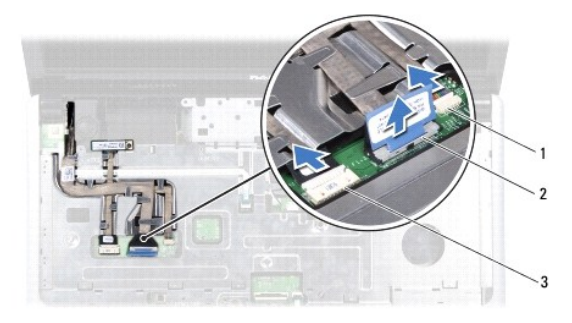

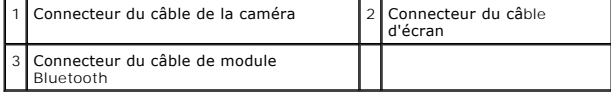

**PRÉCAUTION : le module Bluetooth est collé au repose-mains. Ne tirez pas sur le câble du module Bluetooth pour retirer le module Bluetooth.**

5. À l'aide d'une pointe en plastique, faites levier pour dégager le module Bluetooth du repose-mains.

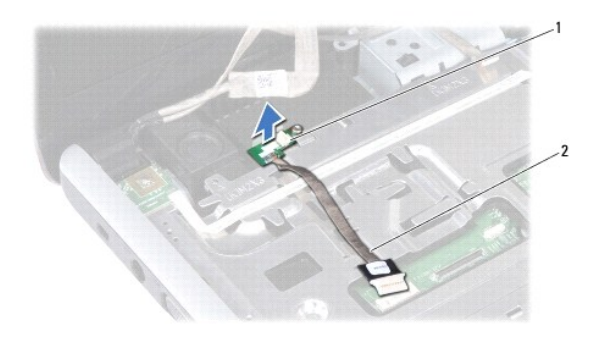

1 Module Bluetooth 2 Câble du module Bluetooth

## **Réinstallation du module Bluetooth**

- 1. Suivez les procédures décrites dans la section [Avant de commencer.](file:///C:/data/systems/ins1750/fr/sm/before.htm#wp1438061)
- 2. Alignez le module Bluetooth avec son logement sur le repose-mains, puis collez le module sur le repose-mains.
- 3. Faites passer le câble du module Bluetooth dans son guide, puis connectez-le au connecteur de la carte système.
- 4. Faites passer le câble de l'écran et celui de la caméra dans leurs guides, puis connectez-les à leurs connecteurs respectifs sur la carte système.
- 5. Réinstallez la carte Bluetooth (voir la section [Remise en place de la carte Bluetooth](#page-10-1)).

### <span id="page-12-0"></span> **Module de caméra (en option) Dell™ Inspiron™ 17 Guide de maintenance**

- [Dépose du module de caméra](#page-12-1)
- Repose du module de caméra
- AVERTISSEMENT : avant toute intervention à l'intérieur de votre ordinateur, consultez les consignes de sécurité livrées avec celui-ci. Pour plus<br>d'informations sur les meilleures pratiques en matière de sécurité, consultez
- PRECAUTION : seul un technicien d'entretien certifié est autorisé à effectuer les réparations sur votre ordinateur. Les dommages causés par des<br>interventions de maintenance non autorisées par Dell™ ne sont pas couverts pa
- PRECAUTION : pour éviter une décharge électrostatique, portez un bracelet antistatique ou touchez régulièrement une surface métallique non<br>peinte, par exemple un connecteur sur le panneau arrière de l'ordinateur.
- △ PRÉCAUTION : pour éviter d'endommager la carte système, retirez la batterie principale (voir la section **[Retrait de la batterie](file:///C:/data/systems/ins1750/fr/sm/removeba.htm#wp1185372)**) avant d'intervenir **sur l'ordinateur.**

## <span id="page-12-1"></span>**Dépose du module de caméra**

- 1. Suivez les procédures décrites dans la section **Avant de commencer**.
- 2. Retirez l'ensemble écran (voir la section [Dépose de l'ensemble écran](file:///C:/data/systems/ins1750/fr/sm/display.htm#wp1214210)).
- 3. Retirez le cadre de l'écran (voir la section [Retrait du cadre de l'écran](file:///C:/data/systems/ins1750/fr/sm/display.htm#wp1214228)).
- 4. Déconnectez le câble de la caméra du connecteur situé sur le module de caméra.
- 5. Relevez la bande située sur le module de caméra.
- 6. Dégagez le module de caméra des loquets du capot de l'écran.
- 7. Retirez le module de caméra.

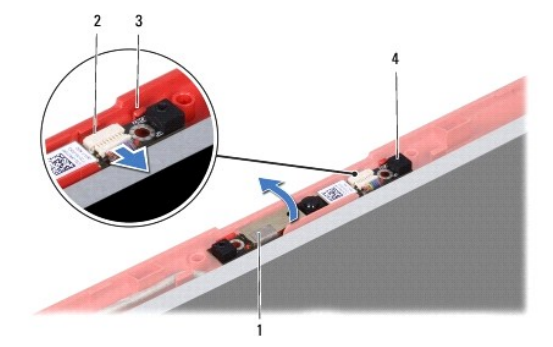

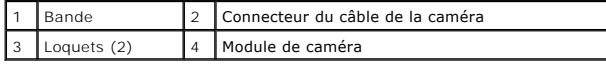

## <span id="page-12-2"></span>**Repose du module de caméra**

- 1. Suivez les procédures décrites dans la section [Avant de commencer.](file:///C:/data/systems/ins1750/fr/sm/before.htm#wp1438061)
- 2. Fixez le module de caméra en utilisant les loquets du capot de l'écran.
- 3. Connectez le câble de la caméra au connecteur du module.
- 4. Remettez en place la bande située sur le module de caméra.
- 5. Réinstallez le cadre de l'écran (voir la section [Réinstallation du cadre de l'écran](file:///C:/data/systems/ins1750/fr/sm/display.htm#wp1214268)).
- 6. Reposez l'ensemble écran (voir la section [Repose de l'ensemble écran](file:///C:/data/systems/ins1750/fr/sm/display.htm#wp1203403)).

PRECAUTION : avant d'allumer l'ordinateur, remettez en place toutes les vis et assurez-vous de ne laisser aucune vis non fixée à l'intérieur de<br>l'ordinateur. Vous risqueriez d'endommager l'ordinateur.

### <span id="page-14-0"></span> **Unité de commande centrale Dell™ Inspiron™ 17 Guide de maintenance**

- 
- [Retrait de l'unité de commande centrale](#page-14-1)
- [Réinstallation de l'unité de commande centrale](#page-15-1)
- AVERTISSEMENT : avant toute intervention à l'intérieur de votre ordinateur, consultez les consignes de sécurité livrées avec celui-ci. Pour plus<br>d'informations sur les meilleures pratiques en matière de sécurité, consultez
- PRECAUTION : seul un technicien d'entretien certifié est autorisé à effectuer les réparations sur votre ordinateur. Les dommages causés par des<br>interventions de maintenance non autorisées par Dell™ ne sont pas couverts pa
- PRECAUTION : pour éviter une décharge électrostatique, portez un bracelet antistatique ou touchez régulièrement une surface métallique non<br>peinte, par exemple un connecteur sur le panneau arrière de l'ordinateur.
- △ PRÉCAUTION : pour éviter d'endommager la carte système, retirez la batterie principale (voir la section **[Retrait de la batterie](file:///C:/data/systems/ins1750/fr/sm/removeba.htm#wp1185372)**) avant d'intervenir **sur l'ordinateur.**

## <span id="page-14-1"></span>**Retrait de l'unité de commande centrale**

- 1. Suivez la procédure décrite dans la section Avant de commencer
- 2. Retirez la batterie (voir la section [Retrait de la batterie](file:///C:/data/systems/ins1750/fr/sm/removeba.htm#wp1185372)).
- 3. Retirez les deux vis qui fixent l'unité de commande centrale à la base de l'ordinateur.

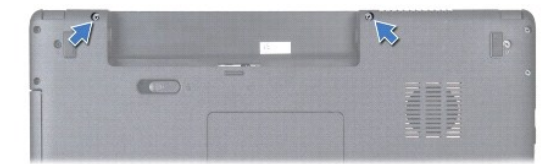

4. Remettez l'ordinateur à l'endroit et ouvrez l'écran au maximum.

**PRÉCAUTION : faites plus particulièrement attention au cours du retrait de l'unité de commande centrale. L'unité est très fragile.**

- 5. Retirez l'unité de commande centrale à l'aide d'une pointe en plastique.
- 6. Dégagez l'unité en la soulevant.

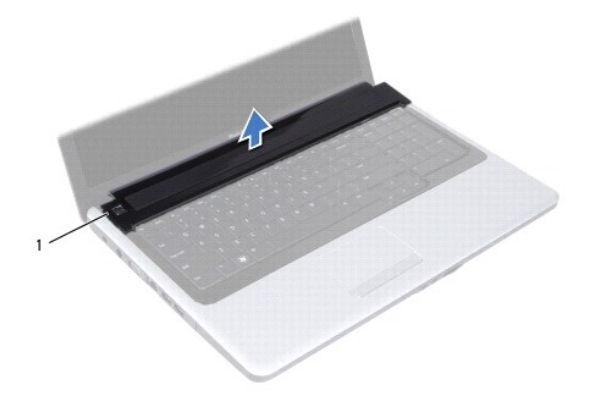

<span id="page-15-0"></span>1 Unité de commande centrale

## <span id="page-15-1"></span>**Réinstallation de l'unité de commande centrale**

- 1. Suivez les procédures décrites dans la section [Avant de commencer.](file:///C:/data/systems/ins1750/fr/sm/before.htm#wp1438061)
- 2. Alignez les languettes de l'unité de commande centrale avec les emplacements sur le repose-mains, puis enclenchez l'unité pour la mettre en place.
- 3. Resserrez les deux vis qui fixent l'unité de commande centrale à la base de l'ordinateur.
- 4. Réinstallez la batterie (voir la section [Remise en place de la batterie](file:///C:/data/systems/ins1750/fr/sm/removeba.htm#wp1185330)).

PRECAUTION : avant d'allumer l'ordinateur, remettez en place toutes les vis et assurez-vous de ne laisser aucune vis non fixée à l'intérieur de<br>l'ordinateur. Vous risqueriez d'endommager l'ordinateur.

### <span id="page-16-0"></span> **Pile bouton**

**Dell™ Inspiron™ 17 Guide de maintenance**

- Retrait de la pile bouton
- [Réinstallation de la pile bouton](#page-16-2)
- AVERTISSEMENT : avant toute intervention à l'intérieur de votre ordinateur, consultez les consignes de sécurité livrées avec celui-ci. Pour plus<br>d'informations sur les meilleures pratiques en matière de sécurité, consultez
- PRECAUTION : seul un technicien d'entretien certifié est autorisé à effectuer les réparations sur votre ordinateur. Les dommages causés par des<br>interventions de maintenance non autorisées par Dell™ ne sont pas couverts pa
- PRECAUTION : pour éviter une décharge électrostatique, portez un bracelet antistatique ou touchez régulièrement une surface métallique non<br>peinte, par exemple un connecteur sur le panneau arrière de l'ordinateur.
- △ PRÉCAUTION : pour éviter d'endommager la carte système, retirez la batterie principale (voir la section **[Retrait de la batterie](file:///C:/data/systems/ins1750/fr/sm/removeba.htm#wp1185372)**) avant d'intervenir **sur l'ordinateur.**

### <span id="page-16-1"></span>**Retrait de la pile bouton**

- 1. Suivez les procédures décrites dans la section **Avant de commencer**.
- 2. Suivez les procédures décrites de [l'étape 2](file:///C:/data/systems/ins1750/fr/sm/sysboard.htm#wp1044294) à [l'étape 17](file:///C:/data/systems/ins1750/fr/sm/sysboard.htm#wp1044746) de la section [Retrait de la carte système](file:///C:/data/systems/ins1750/fr/sm/sysboard.htm#wp1037428).
- 3. Utilisez une pointe en plastique pour retirez la pile bouton.

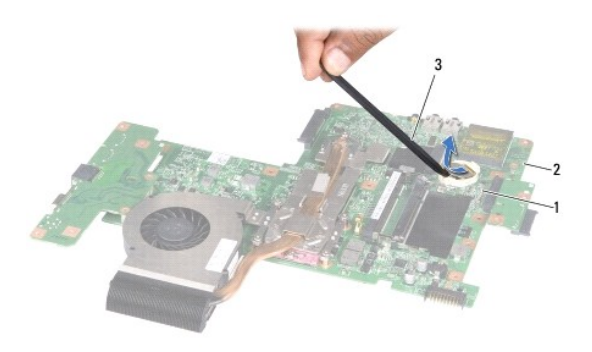

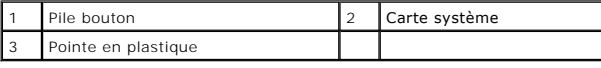

### <span id="page-16-2"></span>**Réinstallation de la pile bouton**

- 1. Suivez les procédures décrites dans la section [Avant de commencer.](file:///C:/data/systems/ins1750/fr/sm/before.htm#wp1438061)
- 2. Tenez la pile bouton, côté positif (+) vers le haut.
- 3. Glissez-la dans son logement et appuyez doucement jusqu'à ce qu'elle s'enclenche.
- 4. Suivez les procédures décrites de [l'étape 5](file:///C:/data/systems/ins1750/fr/sm/sysboard.htm#wp1044377) à [l'étape 20](file:///C:/data/systems/ins1750/fr/sm/sysboard.htm#wp1044459) de la section [Remise en place de la carte système](file:///C:/data/systems/ins1750/fr/sm/sysboard.htm#wp1042050).
- PRECAUTION : avant d'allumer l'ordinateur, remettez en place toutes les vis et assurez-vous de ne laisser aucune vis non fixée à l'intérieur de<br>l'ordinateur. Vous risqueriez d'endommager l'ordinateur.

#### <span id="page-18-0"></span> **Module de processeur Dell™ Inspiron™ 17 Guide de maintenance**

- 
- Retrait du module de processeur
- Remise en place du module de p
- AVERTISSEMENT : avant toute intervention à l'intérieur de votre ordinateur, consultez les consignes de sécurité livrées avec celui-ci. Pour plus<br>d'informations sur les meilleures pratiques en matière de sécurité, consultez
- PRECAUTION : seul un technicien d'entretien certifié est autorisé à effectuer les réparations sur votre ordinateur. Les dommages causés par des<br>interventions de maintenance non autorisées par Dell™ ne sont pas couverts pa
- PRECAUTION : pour éviter une décharge électrostatique, portez un bracelet antistatique ou touchez régulièrement une surface métallique non<br>peinte, par exemple un connecteur sur le panneau arrière de l'ordinateur.
- △ PRÉCAUTION : pour éviter tout contact intermittent entre la vis à came du support ZIF et le processeur lorsque vous retirez ou réinstallez ce **dernier, appuyez légèrement sur le centre du processeur pendant que vous faites tourner la vis à came.**
- **PRÉCAUTION : pour éviter d'endommager le processeur, maintenez le tournevis perpendiculairement au processeur pour tourner la vis à came.**
- △ PRÉCAUTION : pour éviter d'endommager la carte système, retirez la batterie principale (voir la section **[Retrait de la batterie](file:///C:/data/systems/ins1750/fr/sm/removeba.htm#wp1185372)**) avant d'intervenir **sur l'ordinateur.**

## <span id="page-18-1"></span>**Retrait du module de processeur**

- 1. Suivez les procédures décrites dans la section **Avant de commencer**.
- 2. Retirez le dissipateur de chaleur du processeur (voir la section [Retrait du dissipateur de chaleur du processeur](file:///C:/data/systems/ins1750/fr/sm/cpucool.htm#wp1119269)).
- 3. Pour desserrer le support ZIF, utilisez un petit tournevis plat et faites pivoter la vis à came du support ZIF dans le sens inverse des aiguilles d'une montre jusqu'à la butée de came.

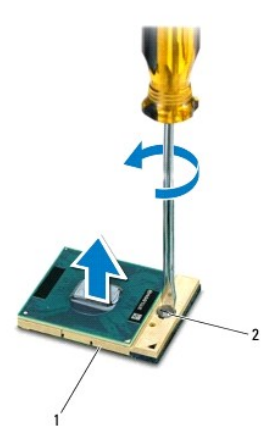

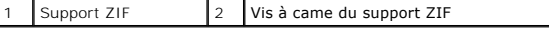

- PRECAUTION : pour assurer un refroidissement maximal du processeur, ne touchez pas les zones de transfert de chaleur de l'ensemble de<br>refroidissement du processeur. Les huiles de votre peau peuvent réduire les capacités de
- **PRÉCAUTION : pour dégager le module de processeur, retirez-le bien droit. Prenez garde à ne pas tordre les broches du module de processeur.**

4. Soulevez le module de processeur du support ZIF.

### <span id="page-19-1"></span><span id="page-19-0"></span>**Remise en place du module de processeur**

REMARQUE : en cas de réinstallation d'un nouveau processeur, vous recevrez un nouvel ensemble de refroidissement avec un tampon thermique ou un<br>nouveau tampon thermique accompagné de la documentation expliquant comment l'i

- 1. Suivez les procédures décrites dans la section [Avant de commencer.](file:///C:/data/systems/ins1750/fr/sm/before.htm#wp1438061)
- 2. Alignez le coin de la broche 1 du module de processeur sur le coin de la broche 1 du support ZIF, puis insérez le module de processeur.

**REMARQUE :** le coin de la broche 1 du module de processeur comporte un triangle à aligner avec le triangle situé sur le coin de la broche 1 du support ZIF.

Lorsque le module de processeur est correctement installé, les quatre coins s'alignent à la même hauteur. Si un ou plusieurs coins du module sont plus élevés que les autres, le module est mal installé.

**PRÉCAUTION : pour éviter d'endommager le processeur, maintenez le tournevis perpendiculairement au processeur pour tourner la vis à came.**

- 3. Serrez le support ZIF en faisant tourner la vis à came dans le sens des aiguilles d'une montre pour fixer le module de processeur sur la carte système.
- 4. Réinstallez le dissipateur de chaleur du processeur (voir la section [Réinstallation du dissipateur de chaleur du processeur](file:///C:/data/systems/ins1750/fr/sm/cpucool.htm#wp1122720)).
- PRECAUTION : avant d'allumer l'ordinateur, remettez en place toutes les vis et assurez-**vous de ne laisser aucune vis non fixée à l'intérieur de**<br>l'ordinateur. Vous risqueriez d'endommager l'ordinateur.

#### <span id="page-20-0"></span> **Dissipateur de chaleur du processeur Dell™ Inspiron™ 17 Guide de maintenance**

- 
- Retrait du dissipateur de chaleur du processeur Réinstallation du dissipateur de chaleur du proce
- AVERTISSEMENT : avant toute intervention à l'intérieur de votre ordinateur, consultez les consignes de sécurité livrées avec celui-ci. Pour plus<br>d'informations sur les meilleures pratiques en matière de sécurité, consultez
- **AVERTISSEMENT : si vous retirez le dissipateur de chaleur du processeur de l'ordinateur alors qu'il est chaud, veillez à ne pas toucher au boîtier métallique du dissipateur de chaleur.**
- PRECAUTION : seul un technicien d'entretien certifié est autorisé à effectuer les réparations sur votre ordinateur. Les dommages causés par des<br>interventions de maintenance non autorisées par Dell™ ne sont pas couverts pa
- **PRÉCAUTION : pour éviter une décharge électrostatique, portez un bracelet antistatique ou touchez régulièrement une surface métallique non peinte, par exemple un connecteur sur le panneau arrière de l'ordinateur.**
- △ PRÉCAUTION : pour éviter d'endommager la carte système, retirez la batterie principale (voir la section **[Retrait de la batterie](file:///C:/data/systems/ins1750/fr/sm/removeba.htm#wp1185372)**) avant d'intervenir **sur l'ordinateur.**

### <span id="page-20-1"></span>**Retrait du dissipateur de chaleur du processeur**

- 1. Suivez les procédures décrites dans la section [Avant de commencer.](file:///C:/data/systems/ins1750/fr/sm/before.htm#wp1438061)
- 2. Suivez les procédures décrites de [l'étape 2](file:///C:/data/systems/ins1750/fr/sm/sysboard.htm#wp1044294) à [l'étape 17](file:///C:/data/systems/ins1750/fr/sm/sysboard.htm#wp1044746) de la section [Retrait de la carte système](file:///C:/data/systems/ins1750/fr/sm/sysboard.htm#wp1037428).
- 3. Débranchez le câble de ventilateur du connecteur de la carte système.

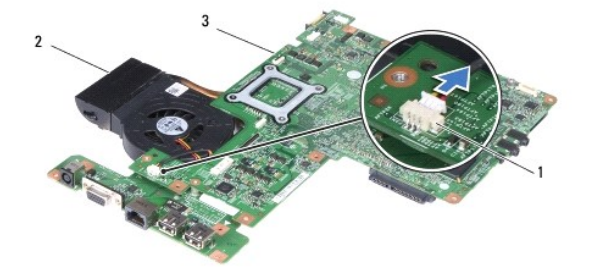

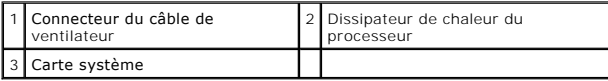

**REMARQUE :** l'emplacement des vis peut varier en fonction de l'adaptateur d'affichage pris en charge par votre ordinateur.

- 4. Retournez la carte système, puis, dans l'ordre séquentiel (indiqué sur le dissipateur de chaleur du processeur), desserrez les cinq vis imperdables fixant le dissipateur de chaleur du processeur à la carte système.
- 5. Dégagez le dissipateur de chaleur du processeur de la carte système.

<span id="page-21-0"></span>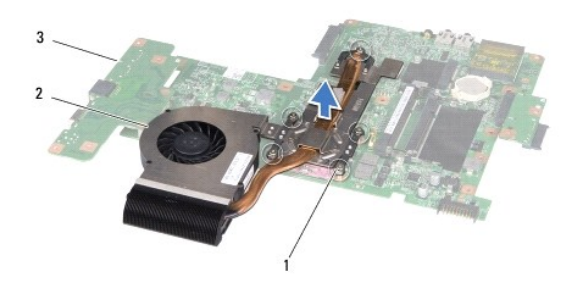

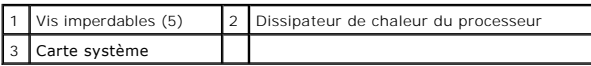

## <span id="page-21-1"></span>**Réinstallation du dissipateur de chaleur du processeur**

**REMARQUE** : il est possible de réutiliser le patin de refroidissement d'origine en cas de retrait du processeur d'origine avec son dissipateur de chaleur.<br>Si vous changez de processeur ou de dissipateur de chaleur, utilis

**A REMARQUE : cette procédure implique que vous avez déjà retiré le dissipateur de chaleur du processeur et que vous êtes prêt à le réinstaller.** 

- 1. Suivez les procédures décrites dans la section [Avant de commencer.](file:///C:/data/systems/ins1750/fr/sm/before.htm#wp1438061)
- 2. Alignez les cinq vis imperdables du dissipateur de chaleur du processeur sur les trous de vis de la carte système, puis resserrez les vis par ordre séquentiel (indiqué sur le dissipateur de chaleur du processeur).
- 3. Retournez la carte système, puis connectez le câble du ventilateur au connecteur de la carte système.
- 4. Suivez les procédures décrites de [l'étape 5](file:///C:/data/systems/ins1750/fr/sm/sysboard.htm#wp1044377) à [l'étape 20](file:///C:/data/systems/ins1750/fr/sm/sysboard.htm#wp1044459) de la section [Remise en place de la carte système](file:///C:/data/systems/ins1750/fr/sm/sysboard.htm#wp1042050).
- PRECAUTION : avant d'allumer l'ordinateur, remettez en place toutes les vis et assurez-vous de ne laisser aucune vis non fixée à l'intérieur de<br>l'ordinateur. Vous risqueriez d'endommager l'ordinateur.

#### <span id="page-22-0"></span> **Ecran**

**Dell™ Inspiron™ 17 Guide de maintenance**

- [Ensemble écran](#page-22-1)
- [Cadre de l'écran](#page-23-1)
- [Panneau d'écran](#page-24-1)
- Câble de l'écran
- AVERTISSEMENT : avant toute intervention à l'intérieur de votre ordinateur, consultez les consignes de sécurité livrées avec celui-ci. Pour plus<br>d'informations sur les meilleures pratiques en matière de sécurité, consultez **réglementation) à l'adresse suivante : www.dell.com/regulatory\_compliance.**
- PRECAUTION : seul un technicien d'entretien certifié est autorisé à effectuer les réparations sur votre ordinateur. Les dommages causés par des<br>interventions de maintenance non autorisées par Dell™ ne sont pas couverts pa
- **PRÉCAUTION : pour éviter une décharge électrostatique, portez un bracelet antistatique ou touchez régulièrement une surface métallique non peinte, par exemple un connecteur sur le panneau arrière de l'ordinateur.**

**PRÉCAUTION : pour éviter d'endommager la carte système, retirez la batterie principale (voir la section [Retrait de la batterie](file:///C:/data/systems/ins1750/fr/sm/removeba.htm#wp1185372)) avant d'intervenir sur l'ordinateur.**

## <span id="page-22-1"></span>**Ensemble écran**

### <span id="page-22-2"></span>**Dépose de l'ensemble écran**

- 1. Suivez les procédures décrites dans la section [Avant de commencer.](file:///C:/data/systems/ins1750/fr/sm/before.htm#wp1438061)
- 2. Retirez la batterie (voir la section [Retrait de la batterie](file:///C:/data/systems/ins1750/fr/sm/removeba.htm#wp1185372)).
- 3. Retirez le cache de module (voir la section [Retrait du cache de module](file:///C:/data/systems/ins1750/fr/sm/base.htm#wp1223484)).
- 4. Retirez le(s) module(s) de mémoire (voir la section [Retrait des modules de mémoire](file:///C:/data/systems/ins1750/fr/sm/memory.htm#wp1186694)).
- 5. Retirez le disque dur (voir la section [Dépose du disque dur](file:///C:/data/systems/ins1750/fr/sm/hdd.htm#wp1184863)).
- 6. Retirez le lecteur optique (voir la section [Dépose du lecteur optique](file:///C:/data/systems/ins1750/fr/sm/optical.htm#wp1180116)).
- 7. Retirez les deux vis de la base de l'ordinateur.

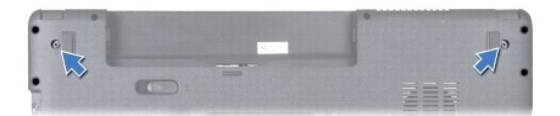

- 8. Retirez l'unité de commande centrale (voir la section [Retrait de l'unité de commande centrale](file:///C:/data/systems/ins1750/fr/sm/cntrcont.htm#wp1188834)).
- 9. Retirez le clavier (voir la section [Dépose du clavier](file:///C:/data/systems/ins1750/fr/sm/keyboard.htm#wp1188497)).
- 10. Retirez le repose-mains (voir la section [Retrait du repose-mains](file:///C:/data/systems/ins1750/fr/sm/palmrest.htm#wp1051070)).
- 11. Retirez les deux vis fixant l'ensemble écran à la base de l'ordinateur.
- 12. Soulevez et retirez l'ensemble écran de la base de l'ordinateur.

<span id="page-23-0"></span>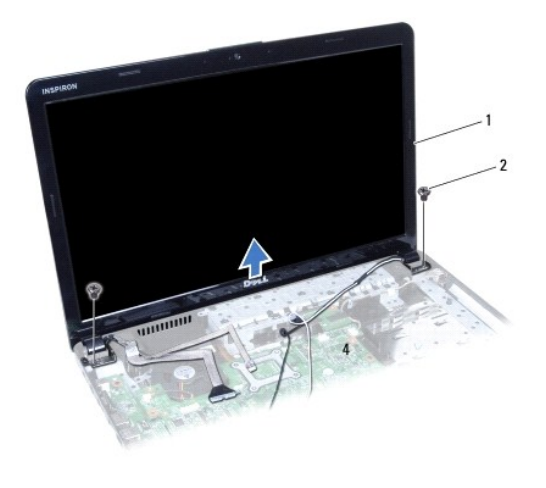

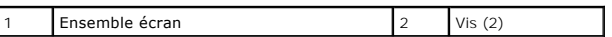

### <span id="page-23-2"></span>**Repose de l'ensemble écran**

- 1. Suivez les procédures décrites dans la section [Avant de commencer.](file:///C:/data/systems/ins1750/fr/sm/before.htm#wp1438061)
- 2. Installez l'ensemble écran, puis remettez en place les deux vis le fixant à la base de l'ordinateur.
- 3. Réinstallez le repose-mains (voir la section [Réinstallation du repose](file:///C:/data/systems/ins1750/fr/sm/palmrest.htm#wp1051265)-mains).
- 4. Réinstallez le clavier (voir la section [Repose du clavier](file:///C:/data/systems/ins1750/fr/sm/keyboard.htm#wp1199057)).
- 5. Réinstallez l'unité de commande centrale (voir la section [Réinstallation de l'unité de commande centrale](file:///C:/data/systems/ins1750/fr/sm/cntrcont.htm#wp1185318)).
- 6. Resserrez les deux vis dans la partie inférieure de l'ordinateur.
- 7. Réinstallez le lecteur optique (voir la section [Réinstallation du lecteur optique](file:///C:/data/systems/ins1750/fr/sm/optical.htm#wp1180161)).
- 8. Réinstallez le disque dur (voir la section [Repose du disque dur](file:///C:/data/systems/ins1750/fr/sm/hdd.htm#wp1202171)).
- 9. Réinstallez le(s) module(s) de mémoire (voir la section [Remise en place du ou des modules de mémoire](file:///C:/data/systems/ins1750/fr/sm/memory.htm#wp1181089)).
- 10. Réinstallez le cache de module (voir la section [Remise en place du cache de module\)](file:///C:/data/systems/ins1750/fr/sm/base.htm#wp1224432).
- 11. Réinstallez la batterie (voir la section [Remise en place de la batterie](file:///C:/data/systems/ins1750/fr/sm/removeba.htm#wp1185330)).
- PRECAUTION : avant d'allumer l'ordinateur, remettez en place toutes les vis et assurez-vous de ne laisser aucune vis non fixée à l'intérieur de<br>l'ordinateur. Vous risqueriez d'endommager l'ordinateur.

# <span id="page-23-1"></span>**Cadre de l'écran**

## <span id="page-23-3"></span>**Retrait du cadre de l'écran**

- $\triangle$  PRÉCAUTION : le cadre de l'écran est très fragile. Faites très attention lorsque vous le retirez, afin de ne pas l'endommager.
- 1. Suivez les procédures décrites dans la section [Avant de commencer.](file:///C:/data/systems/ins1750/fr/sm/before.htm#wp1438061)
- 2. Retirez l'ensemble écran (voir la section *[Dépose de l'ensemble écran](#page-22-2)*).
- <span id="page-24-0"></span>3. Du bout des doigts, soulevez délicatement le bord intérieur du cadre de l'écran.
- 4. Retirez le cadre de l'écran.

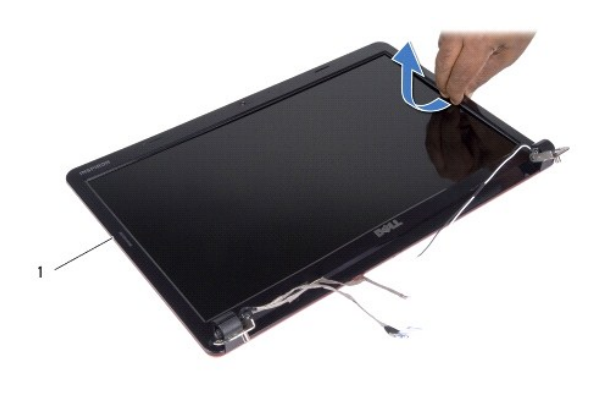

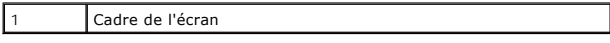

## <span id="page-24-2"></span>**Réinstallation du cadre de l'écran**

- 1. Suivez les procédures décrites dans la section [Avant de commencer.](file:///C:/data/systems/ins1750/fr/sm/before.htm#wp1438061)
- 2. Réalignez le cadre sur l'écran, puis enclenchez-le avec précaution.
- 3. Reposez l'ensemble écran (voir la section [Repose de l'ensemble écran](#page-23-2)).

PRECAUTION : avant d'allumer l'ordinateur, remettez en place toutes les vis et assurez-vous de ne laisser aucune vis non fixée à l'intérieur de<br>l'ordinateur. Vous risqueriez d'endommager l'ordinateur.

# <span id="page-24-1"></span>**Panneau d'écran**

### <span id="page-24-3"></span>**Retrait du panneau d'écran**

- 1. Suivez les procédures décrites dans la section [Avant de commencer.](file:///C:/data/systems/ins1750/fr/sm/before.htm#wp1438061)
- 2. Retirez l'ensemble écran (voir la section [Dépose de l'ensemble écran](#page-22-2)).
- 3. Retirez le cadre de l'écran (voir la section [Retrait du cadre de l'écran](#page-23-3)).
- 4. Retirez les huit vis fixant l'écran au capot d'écran.
- 5. Retirez les câbles d'antenne de la mini-carte, le câble de la caméra et le câble de l'écran des loquets de charnière.
- 6. Retirez le panneau d'écran.

<span id="page-25-1"></span>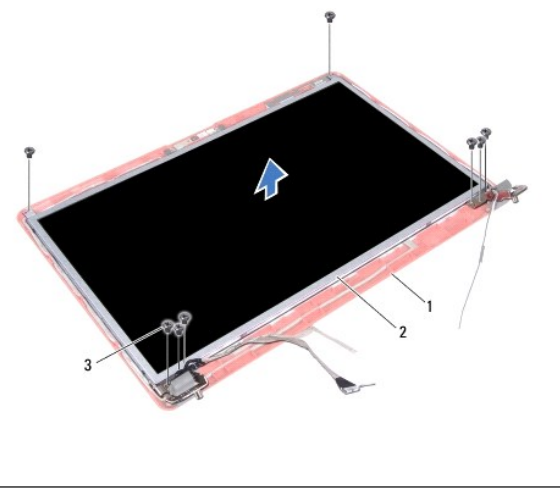

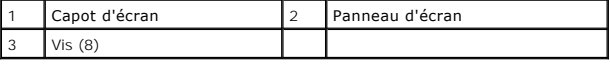

7. Retirez les quatre vis (deux de chaque côté) qui fixent les supports du panneau d'écran sur le panneau d'écran.

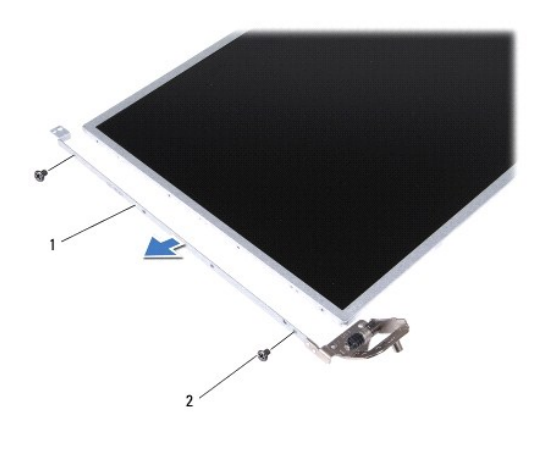

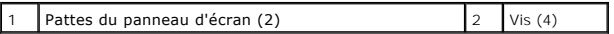

### <span id="page-25-0"></span>**Réinstallation du panneau d'écran**

- 1. Suivez les procédures décrites dans la section [Avant de commencer.](file:///C:/data/systems/ins1750/fr/sm/before.htm#wp1438061)
- 2. Revissez les quatre vis fixant les pattes du panneau d'écran au panneau d'écran.
- 3. Alignez les trous de vis du panneau d'écran sur ceux du capot d'écran.
- 4. Insérez les câbles de la mini-carte, de la caméra et de l'écran dans les loquets.
- 5. Revissez les six vis fixant le panneau d'écran à l'écran.
- 6. Réinstallez le cadre de l'écran (voir la section [Réinstallation du cadre de l'écran](#page-24-2)).
- 7. Reposez l'ensemble écran (voir la section [Repose de l'ensemble écran](#page-23-2)).

PRECAUTION : avant d'allumer l'ordinateur, remettez en place toutes les vis et assurez-vous de ne laisser aucune vis non fixée à l'intérieur de<br>l'ordinateur. Vous risqueriez d'endommager l'ordinateur.

# <span id="page-26-0"></span>**Câble de l'écran**

### **Retrait du câble de l'écran**

- 1. Suivez les procédures décrites dans la section [Avant de commencer.](file:///C:/data/systems/ins1750/fr/sm/before.htm#wp1438061)
- 2. Retirez l'ensemble écran (voir la section *[Dépose de l'ensemble écran](#page-22-2)*).
- 3. Retirez le cadre de l'écran (voir la section [Retrait du cadre de l'écran](#page-23-3)).
- 4. Retirez le panneau d'écran (voir la section [Retrait du panneau d'écran](#page-24-3)).
- 5. Retournez le panneau d'écran et posez-le sur une surface propre.
- 6. Soulevez la bande adhésive fixant le câble de l'écran au connecteur et déconnectez ce câble.

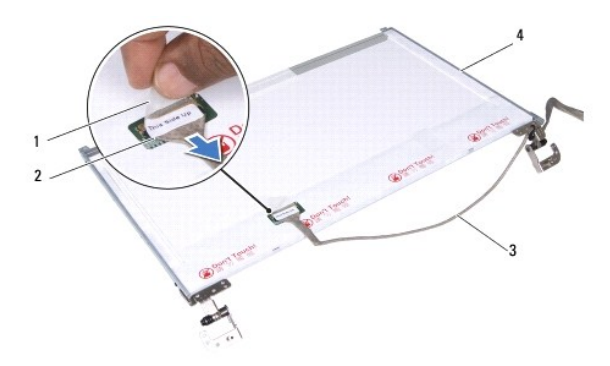

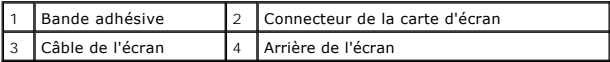

### **Réinstallation du câble de l'écran**

- 1. Suivez les procédures décrites dans la section [Avant de commencer.](file:///C:/data/systems/ins1750/fr/sm/before.htm#wp1438061)
- 2. Connectez le câble de l'écran au connecteur du panneau d'écran et fixez-le avec la bande adhésive.
- 3. Réinstallez le panneau de l'écran (voir la section [Réinstallation du panneau d'écran](#page-25-0)).
- 4. Réinstallez le cadre de l'écran (voir la section [Réinstallation du cadre de l'écran](#page-24-2)).
- 5. Reposez l'ensemble écran (voir la section [Repose de l'ensemble écran](#page-23-2)).

PRECAUTION : avant d'allumer l'ordinateur, remettez en place toutes les vis et assurez-vous de ne laisser aucune vis non fixée à l'intérieur de<br>l'ordinateur. Vous risqueriez d'endommager l'ordinateur.

### <span id="page-27-0"></span> **Lecteur de carte ExpressCard Dell™ Inspiron™ 17 Guide de maintenance**

- **Retrait du lecteur de carte ExpressCard**
- Réinstallation du lecteur de carte Expres
- AVERTISSEMENT : avant toute intervention à l'intérieur de votre ordinateur, consultez les consignes de sécurité livrées avec celui-ci. Pour plus<br>d'informations sur les meilleures pratiques en matière de sécurité, consultez
- PRECAUTION : seul un technicien d'entretien certifié est autorisé à effectuer les réparations sur votre ordinateur. Les dommages causés par des<br>interventions de maintenance non autorisées par Dell™ ne sont pas couverts pa
- PRECAUTION : pour éviter une décharge électrostatique, portez un bracelet antistatique ou touchez régulièrement une surface métallique non<br>peinte, par exemple un connecteur sur le panneau arrière de l'ordinateur.
- △ PRÉCAUTION : pour éviter d'endommager la carte système, retirez la batterie principale (voir la section [Retrait de la batterie](file:///C:/data/systems/ins1750/fr/sm/removeba.htm#wp1185372)) avant d'intervenir **sur l'ordinateur.**

### <span id="page-27-1"></span>**Retrait du lecteur de carte ExpressCard**

- 1. Suivez les procédures décrites dans la section **Avant de commencer**
- 2. Retirez la batterie (voir la section [Retrait de la batterie](file:///C:/data/systems/ins1750/fr/sm/removeba.htm#wp1185372)).
- 3. Retirez le cache de module (voir la section [Retrait du cache de module](file:///C:/data/systems/ins1750/fr/sm/base.htm#wp1223484)).
- 4. Retirez le(s) module(s) de mémoire (voir la section [Retrait des modules de mémoire](file:///C:/data/systems/ins1750/fr/sm/memory.htm#wp1186694)).
- 5. Retirez le disque dur (voir la section [Dépose du disque dur](file:///C:/data/systems/ins1750/fr/sm/hdd.htm#wp1184863)).
- 6. Retirez le lecteur optique (voir la section *[Dépose du lecteur optique](file:///C:/data/systems/ins1750/fr/sm/optical.htm#wp1180116)*).
- 7. Retirez l'unité de commande centrale (voir la section [Retrait de l'unité de commande centrale](file:///C:/data/systems/ins1750/fr/sm/cntrcont.htm#wp1188834)).
- 8. Retirez le clavier (voir la section [Dépose du clavier](file:///C:/data/systems/ins1750/fr/sm/keyboard.htm#wp1188497)).
- 9. Retirez le repose-mains (voir la section [Retrait du repose-mains](file:///C:/data/systems/ins1750/fr/sm/palmrest.htm#wp1051070)).
- 10. Desserrez les deux vis qui fixent le lecteur de carte ExpressCard à la base de l'ordinateur.
- 11. Déconnectez le lecteur de carte ExpressCard du connecteur de la carte système, puis sortez la carte de la base de l'ordinateur.

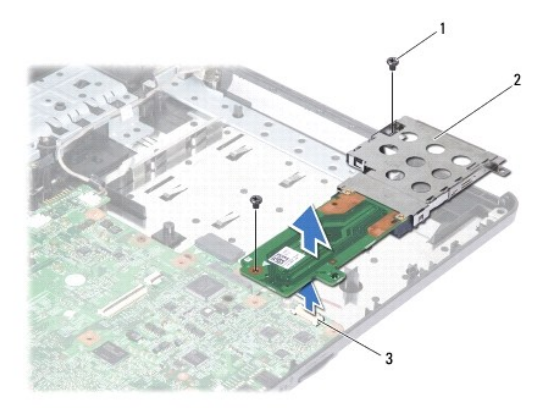

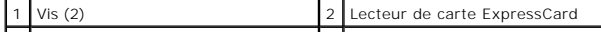

## <span id="page-28-1"></span><span id="page-28-0"></span>**Réinstallation du lecteur de carte ExpressCard**

- 1. Suivez les procédures décrites dans la section [Avant de commencer.](file:///C:/data/systems/ins1750/fr/sm/before.htm#wp1438061)
- 2. Alignez le lecteur de carte ExpressCard sur le connecteur de la carte système et appuyez pour mettre la carte en place.
- 3. Resserrez les deux vis qui fixent le lecteur de carte ExpressCard à la base de l'ordinateur.
- 4. Réinstallez le repose-mains (voir la section [Réinstallation du repose](file:///C:/data/systems/ins1750/fr/sm/palmrest.htm#wp1051265) mains).
- 5. Réinstallez le clavier (voir la section [Repose du clavier](file:///C:/data/systems/ins1750/fr/sm/keyboard.htm#wp1199057)).
- 6. Réinstallez l'unité de commande centrale (voir la section [Réinstallation de l'unité de commande centrale](file:///C:/data/systems/ins1750/fr/sm/cntrcont.htm#wp1185318)).
- 7. Réinstallez le(s) module(s) de mémoire (voir la section [Remise en place du ou des modules de mémoire](file:///C:/data/systems/ins1750/fr/sm/memory.htm#wp1181089)).
- 8. Réinstallez le cache de module (voir la section [Remise en place du cache de module\)](file:///C:/data/systems/ins1750/fr/sm/base.htm#wp1224432).
- 9. Réinstallez le lecteur optique (voir la section [Réinstallation du lecteur optique](file:///C:/data/systems/ins1750/fr/sm/optical.htm#wp1180161)).
- 10. Réinstallez le disque dur (voir la section [Repose du disque dur](file:///C:/data/systems/ins1750/fr/sm/hdd.htm#wp1202171)).
- 11. Réinstallez la batterie (voir la section [Remise en place de la batterie](file:///C:/data/systems/ins1750/fr/sm/removeba.htm#wp1185330)).

PRECAUTION : avant d'allumer l'ordinateur, remettez en place toutes les vis et assurez-vous de ne laisser aucune vis non fixée à l'intérieur de<br>l'ordinateur. Vous risqueriez d'endommager l'ordinateur.

#### <span id="page-29-0"></span> **Disque dur**

**Dell™ Inspiron™ 17 Guide de maintenance**

- [Dépose du disque dur](#page-29-1)
- Repose du disque
- 
- AVERTISSEMENT : avant toute intervention à l'intérieur de votre ordinateur, consultez les consignes de sécurité livrées avec celui-ci. Pour plus<br>d'informations sur les meilleures pratiques en matière de sécurité, consultez
- **AVERTISSEMENT : si vous retirez le disque dur de l'ordinateur lorsqu'il est chaud, ne touchez pas son revêtement en métal.**
- PRECAUTION : seul un technicien d'entretien certifié est autorisé à effectuer les réparations sur votre ordinateur. Les dommages causés par des<br>interventions de maintenance non autorisées par Dell ne sont pas couverts par
- PRECAUTION : pour éviter toute perte de données, éteignez votre ordinateur (voir la section <u>Arrêt de l'ordinateur</u>) avant de retirer le disque dur.<br>Ne retirez pas le disque dur tant que l'ordinateur est en fonctionnement
- PRECAUTION : pour éviter une décharge électrostatique, portez un bracelet antistatique ou touchez régulièrement une surface métallique non<br>peinte, par exemple un connecteur sur le panneau arrière de l'ordinateur.
- **PRÉCAUTION : les disques durs sont très fragiles. Faites très attention lorsque vous manipulez le disque dur.**
- △ PRÉCAUTION : pour éviter d'endommager la carte système, retirez la batterie principale (voir la section **[Retrait de la batterie](file:///C:/data/systems/ins1750/fr/sm/removeba.htm#wp1185372)**) avant d'intervenir **sur l'ordinateur.**
- PRECAUTION : pour déconnecter un câble, tirez sur le connecteur ou la languette de retrait, mais jamais sur le câble lui-même. Certains câbles<br>possèdent un connecteur avec des languettes de verrouillage ; vous devez appuye

**REMARQUE :** Dell ne garantit ni la compatibilité ni la prise en charge des unités de disque dur provenant d'autres sources que Dell.

**REMARQUE :** si vous installez un tel disque dur, vous devez installer un système d'exploitation, des pilotes et des utilitaires sur ce nouveau disque dur (voir le *Guide technique Dell*).

## <span id="page-29-1"></span>**Dépose du disque dur**

- 1. Suivez les procédures décrites dans la section [Avant de commencer.](file:///C:/data/systems/ins1750/fr/sm/before.htm#wp1438061)
- 2. Retirez la batterie (voir la section [Retrait de la batterie](file:///C:/data/systems/ins1750/fr/sm/removeba.htm#wp1185372)).
- **PRÉCAUTION : lorsque le disque dur n'est pas dans l'ordinateur, placez-le dans son emballage protecteur antistatique (voir la section «Protection contre les décharges électrostatiques» des consignes de sécurité fournies avec l'ordinateur).**
- 3. Retirez les deux vis fixant le module de disque dur à la base de l'ordinateur.
- 4. Faites glisser le module de disque dur hors de son compartiment.

<span id="page-30-0"></span>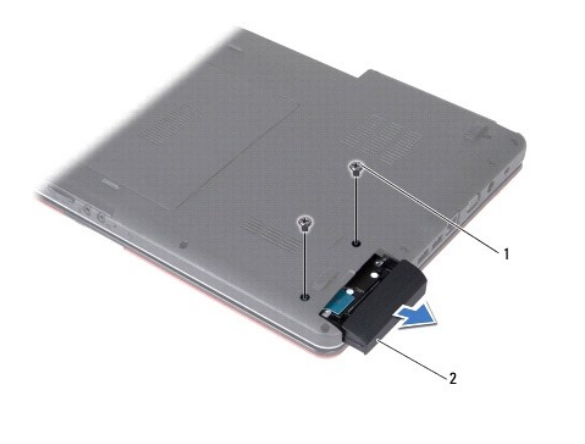

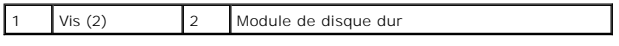

- 5. Retirez les deux vis fixant le cadre du disque dur au disque dur.
- 6. Retirez le disque dur.

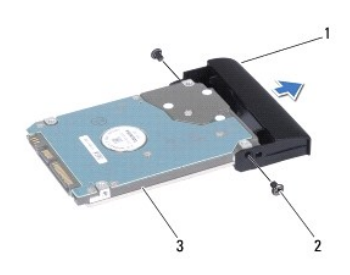

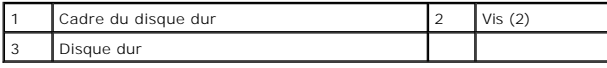

## <span id="page-30-1"></span>**Repose du disque dur**

- 1. Suivez les procédures décrites dans la section [Avant de commencer.](file:///C:/data/systems/ins1750/fr/sm/before.htm#wp1438061)
- 2. Sortez le nouveau disque dur de son emballage. Conservez cet emballage d'origine pour le stockage et l'envoi du disque dur.
- 3. Alignez les trous de vis du cadre du disque dur sur ceux du disque dur.
- 4. Remettez en place les deux vis fixant le cadre du disque dur au disque dur.
- 5. Faites glisser le disque dans le connecteur de disque dur jusqu'à ce qu'il soit complètement installé.
- 6. Remettez en place les deux vis fixant le module de disque dur à la base de l'ordinateur.
- 7. Réinstallez la batterie (voir la section [Remise en place de la batterie](file:///C:/data/systems/ins1750/fr/sm/removeba.htm#wp1185330)).
- PRECAUTION : avant d'allumer l'ordinateur, remettez en place toutes les vis et assurez-vous de ne laisser aucune vis non fixée à l'intérieur de<br>l'ordinateur. Vous risqueriez d'endommager l'ordinateur.
- 8. Installez le système d'exploitation de votre ordinateur, si nécessaire. Reportez-vous à la section sur la restauration du système d'exploitation dans le *Guide d'installation*.
- 9. Installez les pilotes et utilitaires de votre ordinateur, si nécessaire. Pour en savoir plus, reportez-vous au *Guide technique Dell*.

### <span id="page-32-0"></span> **Clavier**

**Dell™ Inspiron™ 17 Guide de maintenance**

- **O** Dépose du clavier
- Repose du clavier
- AVERTISSEMENT : avant toute intervention à l'intérieur de votre ordinateur, consultez les consignes de sécurité livrées avec celui-ci. Pour plus<br>d'informations sur les meilleures pratiques en matière de sécurité, consultez
- PRECAUTION : seul un technicien d'entretien certifié est autorisé à effectuer les réparations sur votre ordinateur. Les dommages causés par des<br>interventions de maintenance non autorisées par Dell™ ne sont pas couverts pa
- PRECAUTION : pour éviter une décharge électrostatique, portez un bracelet antistatique ou touchez régulièrement une surface métallique non<br>peinte, par exemple un connecteur sur le panneau arrière de l'ordinateur.
- △ PRÉCAUTION : pour éviter d'endommager la carte système, retirez la batterie principale (voir la section **[Retrait de la batterie](file:///C:/data/systems/ins1750/fr/sm/removeba.htm#wp1185372)**) avant d'intervenir **sur l'ordinateur.**

## <span id="page-32-1"></span>**Dépose du clavier**

- 1. Suivez les procédures décrites dans la section **Avant de commencer**
- 2. Retirez la batterie (voir la section [Retrait de la batterie](file:///C:/data/systems/ins1750/fr/sm/removeba.htm#wp1185372)).
- 3. Retirez l'unité de commande centrale (voir la section [Retrait de l'unité de commande centrale](file:///C:/data/systems/ins1750/fr/sm/cntrcont.htm#wp1188834)).
- 4. Sortez le contour du clavier à l'aide d'une pointe en plastique.

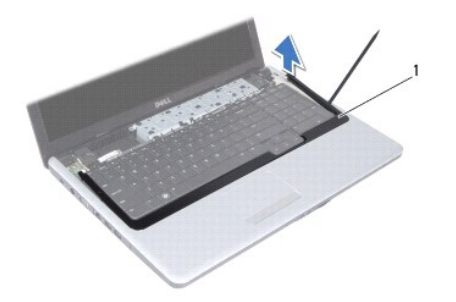

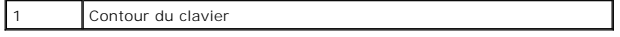

5. Retirez les quatre vis de fixation du clavier sur le repose-mains.

- **PRÉCAUTION : les capuchons des touches du clavier sont fragiles et peuvent être facilement délogés. Leur remise en place exige beaucoup de temps. Faites attention au cours du retrait et de la manipulation du clavier.**
- **PRÉCAUTION : faites plus particulièrement attention au cours du retrait et de la manipulation du clavier. Sinon, vous risqueriez de rayer l'écran.**
- 6. Dégagez le clavier jusqu'à ce que le connecteur du câble du clavier soit visible.
- 7. Sans appuyer fortement sur le clavier, orientez-le vers l'écran.
- 8. Soulevez le loquet du connecteur qui fixe le câble du clavier au connecteur de la carte système, puis retirez le câble.

<span id="page-33-0"></span>9. Soulevez le clavier pour le retirer du support du repose-mains.

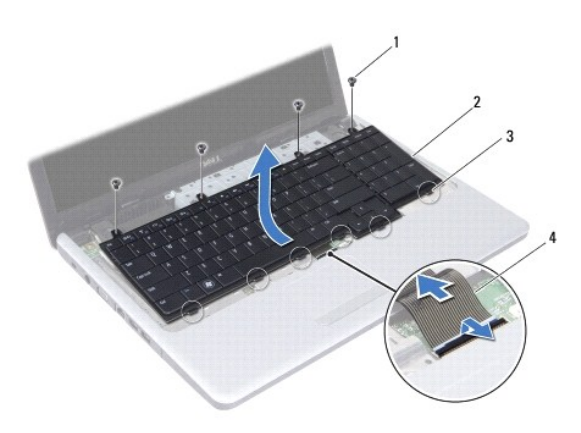

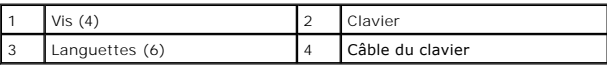

## <span id="page-33-1"></span>**Repose du clavier**

- 1. Suivez les procédures décrites dans la section [Avant de commencer.](file:///C:/data/systems/ins1750/fr/sm/before.htm#wp1438061)
- 2. Glissez le câble du clavier dans le connecteur de la carte système. Appuyez sur le loquet de connecteur pour fixer le câble du clavier au connecteur de la carte système.
- 3. Alignez les six languettes du clavier sur les fentes du repose-mains.
- 4. Placez le clavier sur le support du repose-mains.
- 5. Resserrez les quatre vis de fixation du clavier sur le repose-mains.
- 6. Alignez les languettes du contour du clavier sur les fentes du repose-mains, puis enclenchez le capot pour le remettre en place.
- 7. Réinstallez l'unité de commande centrale (voir la section [Réinstallation de l'unité de commande centrale](file:///C:/data/systems/ins1750/fr/sm/cntrcont.htm#wp1185318)).
- 8. Réinstallez la batterie (voir la section [Remise en place de la batterie](file:///C:/data/systems/ins1750/fr/sm/removeba.htm#wp1185330)).
- PRECAUTION : avant d'allumer l'ordinateur, remettez en place toutes les vis et assurez-vous de ne laisser aucune vis non fixée à l'intérieur de<br>l'ordinateur. Vous risqueriez d'endommager l'ordinateur.

#### <span id="page-34-0"></span> **Ensemble loquet de la batterie Dell™ Inspiron™ 17 Guide de maintenance**

- Retrait de l'ensemble loquet de la batterie
- [Réinstallation de l'ensemble loquet de la batterie](#page-35-0)
- AVERTISSEMENT : avant toute intervention à l'intérieur de votre ordinateur, consultez les consignes de sécurité livrées avec celui-ci. Pour plus<br>d'informations sur les meilleures pratiques en matière de sécurité, consultez
- PRECAUTION : seul un technicien d'entretien certifié est autorisé à effectuer les réparations sur votre ordinateur. Les dommages causés par des<br>interventions de maintenance non autorisées par Dell™ ne sont pas couverts pa
- PRECAUTION : pour éviter une décharge électrostatique, portez un bracelet antistatique ou touchez régulièrement une surface métallique non<br>peinte, par exemple un connecteur sur le panneau arrière de l'ordinateur.
- △ PRÉCAUTION : pour éviter d'endommager la carte système, retirez la batterie principale (voir la section **[Retrait de la batterie](file:///C:/data/systems/ins1750/fr/sm/removeba.htm#wp1185372)**) avant d'intervenir **sur l'ordinateur.**

### <span id="page-34-1"></span>**Retrait de l'ensemble loquet de la batterie**

- 1. Suivez les procédures décrites dans la section **Avant de commencer**
- 2. Retirez la batterie (voir la section [Retrait de la batterie](file:///C:/data/systems/ins1750/fr/sm/removeba.htm#wp1185372)).
- 3. Retirez le cache de module (voir la section [Retrait du cache de module](file:///C:/data/systems/ins1750/fr/sm/base.htm#wp1223484)).
- 4. Retirez le(s) module(s) de mémoire (voir la section [Retrait des modules de mémoire](file:///C:/data/systems/ins1750/fr/sm/memory.htm#wp1186694)).
- 5. Retirez le disque dur (voir la section [Dépose du disque dur](file:///C:/data/systems/ins1750/fr/sm/hdd.htm#wp1184863)).
- 6. Retirez le lecteur optique (voir la section *[Dépose du lecteur optique](file:///C:/data/systems/ins1750/fr/sm/optical.htm#wp1180116)*).
- 7. Retirez l'unité de commande centrale (voir la section [Retrait de l'unité de commande centrale](file:///C:/data/systems/ins1750/fr/sm/cntrcont.htm#wp1188834)).
- 8. Retirez le clavier (voir la section [Dépose du clavier](file:///C:/data/systems/ins1750/fr/sm/keyboard.htm#wp1188497)).
- 9. Retirez le repose-mains (voir la section [Retrait du repose-mains](file:///C:/data/systems/ins1750/fr/sm/palmrest.htm#wp1051070)).
- 10. Appuyez, puis poussez les pinces en plastique du loquet de dégagement de la batterie pour le dégager de l'ensemble loquet de la batterie.
- 11. Avec un petit tournevis, dégagez le ressort du loquet de l'ensemble loquet de la batterie.

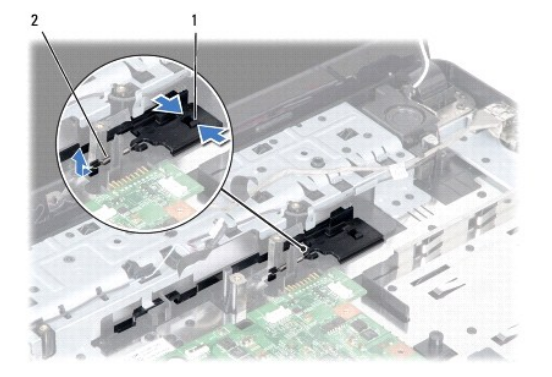

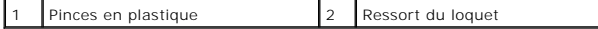

12. Faites glisser l'ensemble loquet de la batterie sur le côté, puis retirez-le de la base de l'ordinateur.

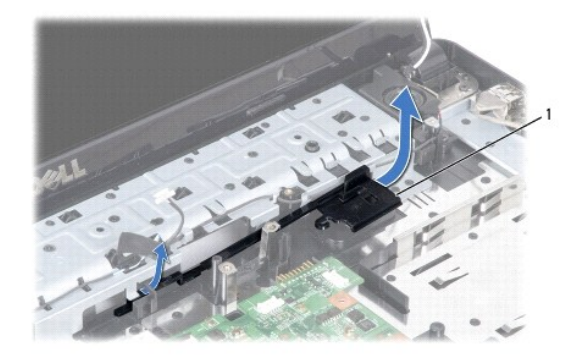

1 Ensemble loquet de la batterie

### <span id="page-35-0"></span>**Réinstallation de l'ensemble loquet de la batterie**

- 1. Suivez les procédures décrites dans la section **Avant de commencer**.
- 2. Faites glisser l'ensemble loquet de la batterie dans la base de l'ordinateur.
- 3. Avec un petit tournevis, fixez le ressort sur le crochet de la base de l'ordinateur.
- 4. Insérez les pinces en plastique du loquet de dégagement dans les fentes de l'ensemble loquet de la batterie pour fixer le loquet de dégagement de la batterie.
- 5. Réinstallez le repose-mains (voir la section [Réinstallation du repose](file:///C:/data/systems/ins1750/fr/sm/palmrest.htm#wp1051265)-mains).
- 6. Réinstallez le clavier (voir la section [Repose du clavier](file:///C:/data/systems/ins1750/fr/sm/keyboard.htm#wp1199057)).
- 7. Réinstallez l'unité de commande centrale (voir la section [Réinstallation de l'unité de commande centrale](file:///C:/data/systems/ins1750/fr/sm/cntrcont.htm#wp1185318)).
- 8. Réinstallez le(s) module(s) de mémoire (voir la section [Remise en place du ou des modules de mémoire](file:///C:/data/systems/ins1750/fr/sm/memory.htm#wp1181089)).
- 9. Réinstallez le cache de module (voir la section [Remise en place du cache de module\)](file:///C:/data/systems/ins1750/fr/sm/base.htm#wp1224432).
- 10. Réinstallez le lecteur optique (voir la section [Réinstallation du lecteur optique](file:///C:/data/systems/ins1750/fr/sm/optical.htm#wp1180161)).
- 11. Réinstallez le disque dur (voir la section [Repose du disque dur](file:///C:/data/systems/ins1750/fr/sm/hdd.htm#wp1202171)).
- 12. Réinstallez la batterie (voir la section [Remise en place de la batterie](file:///C:/data/systems/ins1750/fr/sm/removeba.htm#wp1185330)).

PRECAUTION : avant d'allumer l'ordinateur, remettez en place toutes les vis et assurez-vous de ne laisser aucune vis non fixée à l'intérieur de<br>l'ordinateur. Vous risqueriez d'endommager l'ordinateur.

### <span id="page-36-0"></span> **Module(s) de mémoire Dell™ Inspiron™ 17 Guide de maintenance**

- Retrait des modules de mémoire
- Remise en place du ou des modules de mémoire
- AVERTISSEMENT : avant toute intervention à l'intérieur de votre ordinateur, consultez les consignes de sécurité livrées avec celui-ci. Pour plus<br>d'informations sur les meilleures pratiques en matière de sécurité, consultez
- PRECAUTION : seul un technicien d'entretien certifié est autorisé à effectuer les réparations sur votre ordinateur. Les dommages causés par des<br>interventions de maintenance non autorisées par Dell™ ne sont pas couverts pa
- PRECAUTION : pour éviter une décharge électrostatique, portez un bracelet antistatique ou touchez régulièrement une surface métallique non<br>peinte, par exemple un connecteur sur le panneau arrière de l'ordinateur.
- △ PRÉCAUTION : pour éviter d'endommager la carte système, retirez la batterie principale (voir la section **[Retrait de la batterie](file:///C:/data/systems/ins1750/fr/sm/removeba.htm#wp1185372)**) avant d'intervenir **sur l'ordinateur.**

Vous pouvez augmenter la mémoire de votre ordinateur en installant des modules de mémoire sur la carte système. Reportez-vous à la section<br>«Caractéristiques» de votre *Guide d'installation* pour des informations sur le typ

**Z** REMARQUE : les modules de mémoire achetés chez Dell sont couverts par la garantie de votre ordinateur.

Votre ordinateur est muni de deux supports SODIMM, accessibles sous l'ordinateur.

## <span id="page-36-1"></span>**Retrait des modules de mémoire**

- 1. Suivez les procédures décrites dans la section [Avant de commencer.](file:///C:/data/systems/ins1750/fr/sm/before.htm#wp1438061)
- 2. Retirez la batterie (voir la section [Retrait de la batterie](file:///C:/data/systems/ins1750/fr/sm/removeba.htm#wp1185372)).
- 3. Retirez le cache de module (voir la section [Retrait du cache de module](file:///C:/data/systems/ins1750/fr/sm/base.htm#wp1223484)).

**PRÉCAUTION : pour éviter d'endommager le connecteur du module de mémoire, n'utilisez pas d'outil pour écarter les clips de fixation du module de mémoire.**

- 4. Du bout des doigts, écartez avec précaution les clips de fixation situés à chaque extrémité du connecteur du module de mémoire jusqu'à ce que le module sorte.
- 5. Retirez le module de mémoire de son connecteur.

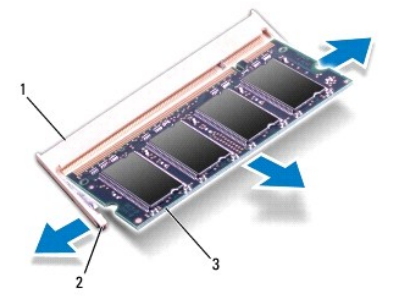

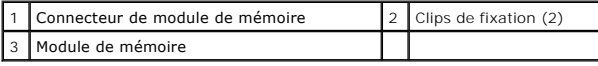

### <span id="page-37-1"></span><span id="page-37-0"></span>**Remise en place du ou des modules de mémoire**

- **PRÉCAUTION : si vous devez installer des modules de mémoire dans deux connecteurs, installez un module de mémoire dans le connecteur inférieur avant d'installer un module dans le connecteur supérieur.**
- 1. Suivez les procédures décrites dans la section [Avant de commencer.](file:///C:/data/systems/ins1750/fr/sm/before.htm#wp1438061)
- 2. Alignez l'encoche du module de mémoire sur la languette du connecteur du module de mémoire.
- 3. Faites glisser fermement le module de mémoire dans son logement à 45 degrés, puis faites-le pivoter vers le bas jusqu'au déclic. Si vous n'entendez pas de déclic, retirez le module et réinstallez-le.

*P* REMARQUE : si le module de mémoire n'est pas installé correctement, il se peut que l'ordinateur ne démarre pas.

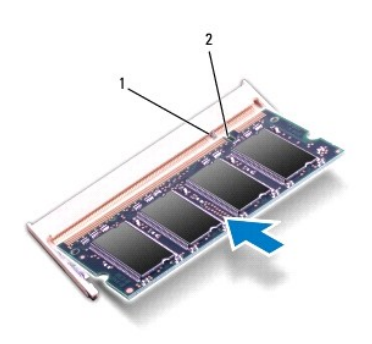

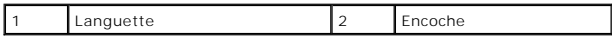

4. Réinstallez le cache de module (voir la section [Remise en place du cache de module\)](file:///C:/data/systems/ins1750/fr/sm/base.htm#wp1224432).

PRECAUTION : avant d'allumer l'ordinateur, remettez en place toutes les vis et assurez-vous de ne laisser aucune vis non fixée à l'intérieur de<br>l'ordinateur. Vous risqueriez d'endommager l'ordinateur.

- 5. Réinstallez la batterie (voir la section [Remise en place de la batterie](file:///C:/data/systems/ins1750/fr/sm/removeba.htm#wp1185330)) ou connectez l'adaptateur CA de votre ordinateur à une prise électrique.
- 6. Allumez l'ordinateur.

Au démarrage, l'ordinateur détecte le(s) module(s) de mémoire et met automatiquement à jour les informations sur la configuration du système.

Pour vérifier la quantité de mémoire installée, cliquez sur **Démarrer <sup>©</sup> → Aide et support→ Dell System Information** (Informations sur le système Dell).

#### <span id="page-38-0"></span> **Mini-carte sans fil Dell™ Inspiron™ 17 Guide de maintenance**

- 
- Retrait de la mini-carte
- emplacement de la mini-
- AVERTISSEMENT : avant toute intervention à l'intérieur de votre ordinateur, consultez les consignes de sécurité livrées avec celui-ci. Pour plus<br>d'informations sur les meilleures pratiques en matière de sécurité, consultez
- PRECAUTION : seul un technicien d'entretien certifié est autorisé à effectuer les réparations sur votre ordinateur. Les dommages causés par des<br>interventions de maintenance non autorisées par Dell™ ne sont pas couverts pa
- PRECAUTION : pour éviter une décharge électrostatique, portez un bracelet antistatique ou touchez régulièrement une surface métallique non<br>peinte, par exemple un connecteur sur le panneau arrière de l'ordinateur.
- △ PRÉCAUTION : pour éviter d'endommager la carte système, retirez la batterie principale (voir la section **[Retrait de la batterie](file:///C:/data/systems/ins1750/fr/sm/removeba.htm#wp1185372)**) avant d'intervenir **sur l'ordinateur.**

#### **A REMARQUE : dell ne garantit ni la compatibilité ni la prise en charge des mini-cartes provenant d'autres sources.**

Si vous avez commandé une mini-carte sans fil avec votre ordinateur, elle est déjà installée.

Votre ordinateur prend en charge un emplacement de mini-carte demi-hauteur pour le réseau local sans fil (WLAN).

**REMARQUE :** selon la configuration de votre ordinateur lors de l'achat, le logement de mini cartes peut être vide.

### <span id="page-38-1"></span>**Retrait de la mini-carte**

- 1. Suivez les procédures décrites dans la section [Avant de commencer.](file:///C:/data/systems/ins1750/fr/sm/before.htm#wp1438061)
- 2. Retirez la batterie (voir la section [Retrait de la batterie](file:///C:/data/systems/ins1750/fr/sm/removeba.htm#wp1185372)).
- 3. Retirez le cache de module (voir la section [Retrait du cache de module](file:///C:/data/systems/ins1750/fr/sm/base.htm#wp1223484)).
- 4. Débranchez les câbles de l'antenne de la mini carte.

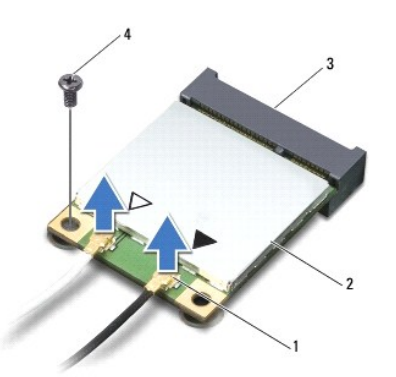

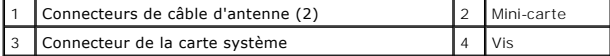

- 5. Retirez la vis qui fixe la mini-carte à la carte système.
- 6. Soulevez la mini-carte pour la sortir du connecteur de la carte système.
- PRECAUTION : lorsque la mini-carte n'est pas dans l'ordinateur, placez-la dans son emballage protecteur antistatique (voir la section «Protection<br>contre les décharges électrostatiques» des consignes de sécurité fournies av

<span id="page-39-1"></span>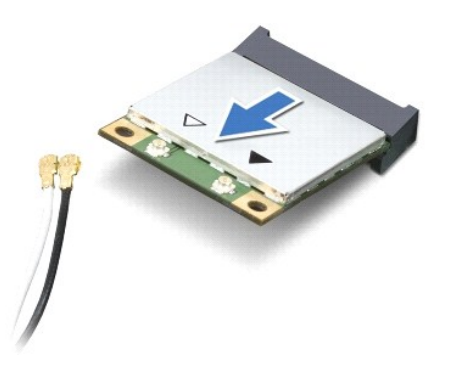

### <span id="page-39-0"></span>**Remplacement de la mini-carte**

- 1. Suivez les procédures décrites dans la section [Avant de commencer.](file:///C:/data/systems/ins1750/fr/sm/before.htm#wp1438061)
- 2. Sortez la nouvelle mini-carte de son emballage.
- **PRÉCAUTION : faites glisser la carte dans son emplacement en exerçant une pression ferme et constante. Si vous exercez une pression trop forte, vous risquez d'endommager le connecteur.**
- PRECAUTION : les connecteurs sont conçus pour garantir une bonne insertion. Si vous sentez une résistance, vérifiez les connecteurs de la mini-<br>carte et de la carte système, et réalignez la mini-carte.
- **PRÉCAUTION : pour éviter d'endommager la mini-carte, ne placez jamais de câbles dessous.**
- 3. Insérez la mini-carte à 45 degrés dans le connecteur de carte système approprié.
- 4. Poussez l'autre extrémité de la mini-carte dans son emplacement sur la carte système et resserrez la vis qui fixe la mini-carte au connecteur de la carte système.
- 5. Connectez les câbles d'antenne appropriés à la mini-carte. Le tableau suivant indique les couleurs correspondant à la mini-carte prise en charge par votre ordinateur.

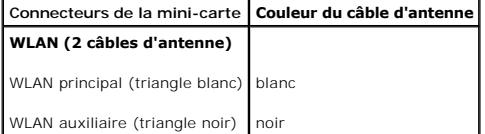

- 6. Placez les câbles d'antenne non utilisés dans le manchon de protection en mylar.
- 7. Réinstallez le cache de module (voir la section [Remise en place du cache de module\)](file:///C:/data/systems/ins1750/fr/sm/base.htm#wp1224432).
- 8. Réinstallez la batterie (voir la section [Remise en place de la batterie](file:///C:/data/systems/ins1750/fr/sm/removeba.htm#wp1185330)).

PRECAUTION : avant d'allumer l'ordinateur, remettez en place toutes les vis et assurez-vous de ne laisser aucune vis non fixée à l'intérieur de<br>l'ordinateur. Vous risqueriez d'endommager l'ordinateur.

9. Installez les pilotes et utilitaires de votre ordinateur selon les besoins. Pour en savoir plus, reportez-vous au *Guide technique Dell*.

**REMARQUE** : si vous installez une carte de communication provenant d'une source autre que Dell, vous devez installer les pilotes et utilitaires<br>appropriés. Pour obtenir des informations plus générales sur les pilotes, rep

#### <span id="page-40-0"></span> **Carte du lecteur optique Dell™ Inspiron™ 17 Guide de maintenance**

- Retrait de la carte du lecteur optique
- Réinstallation de la carte du lecteur option
- AVERTISSEMENT : avant toute intervention à l'intérieur de votre ordinateur, consultez les consignes de sécurité livrées avec celui-ci. Pour plus<br>d'informations sur les meilleures pratiques en matière de sécurité, consultez
- PRECAUTION : seul un technicien d'entretien certifié est autorisé à effectuer les réparations sur votre ordinateur. Les dommages causés par des<br>interventions de maintenance non autorisées par Dell™ ne sont pas couverts pa
- PRECAUTION : pour éviter une décharge électrostatique, portez un bracelet antistatique ou touchez régulièrement une surface métallique non<br>peinte, par exemple un connecteur sur le panneau arrière de l'ordinateur.
- △ PRÉCAUTION : pour éviter d'endommager la carte système, retirez la batterie principale (voir la section **[Retrait de la batterie](file:///C:/data/systems/ins1750/fr/sm/removeba.htm#wp1185372)**) avant d'intervenir **sur l'ordinateur.**

### <span id="page-40-1"></span>**Retrait de la carte du lecteur optique**

- 1. Suivez les procédures décrites dans la section **Avant de commencer**
- 2. Retirez la carte système (voir la section [Retrait de la carte système](file:///C:/data/systems/ins1750/fr/sm/sysboard.htm#wp1037428)).
- 3. Retournez la carte système, puis déconnectez la carte du lecteur optique du connecteur de la carte système.
- 4. Déconnectez la carte du lecteur optique du connecteur de la carte système.

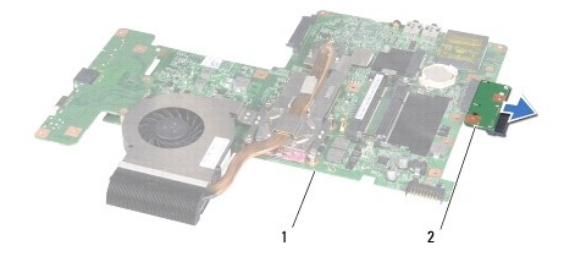

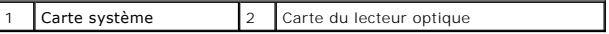

## <span id="page-40-2"></span>**Réinstallation de la carte du lecteur optique**

- 1. Suivez les procédures décrites dans la section [Avant de commencer.](file:///C:/data/systems/ins1750/fr/sm/before.htm#wp1438061)
- 2. Connectez la carte du lecteur optique au connecteur de la carte système.
- 3. Réinstallez la carte système (voir la section [Remise en place de la carte système](file:///C:/data/systems/ins1750/fr/sm/sysboard.htm#wp1042050)).
- PRECAUTION : avant d'allumer l'ordinateur, remettez en place toutes les vis et assurez-vous de ne laisser aucune vis non fixée à l'intérieur de<br>l'ordinateur. Vous risqueriez d'endommager l'ordinateur.

#### <span id="page-42-0"></span> **Lecteur optique Dell™ Inspiron™ 17 Guide de maintenance**

- [Dépose du lecteur optique](#page-42-1)
- **O** Réinstallation du lecteur opti
- AVERTISSEMENT : avant toute intervention à l'intérieur de votre ordinateur, consultez les consignes de sécurité livrées avec celui-ci. Pour plus<br>d'informations sur les meilleures pratiques en matière de sécurité, consultez
- PRECAUTION : seul un technicien d'entretien certifié est autorisé à effectuer les réparations sur votre ordinateur. Les dommages causés par des<br>interventions de maintenance non autorisées par Dell™ ne sont pas couverts pa
- PRECAUTION : pour éviter une décharge électrostatique, portez un bracelet antistatique ou touchez régulièrement une surface métallique non<br>peinte, par exemple un connecteur sur le panneau arrière de l'ordinateur.
- △ PRÉCAUTION : pour éviter d'endommager la carte système, retirez la batterie principale (voir la section **[Retrait de la batterie](file:///C:/data/systems/ins1750/fr/sm/removeba.htm#wp1185372)**) avant d'intervenir **sur l'ordinateur.**

## <span id="page-42-1"></span>**Dépose du lecteur optique**

- 1. Suivez les procédures décrites dans la section **Avant de commencer**.
- 2. Retirez la batterie (voir la section [Retrait de la batterie](file:///C:/data/systems/ins1750/fr/sm/removeba.htm#wp1185372)).
- 3. Retirez la vis qui fixe le lecteur optique à la base de l'ordinateur.
- 4. A l'aide d'une pointe en plastique, appuyez sur l'encoche pour libérer le lecteur optique de la baie.
- 5. Faites glisser le lecteur optique hors de sa baie.

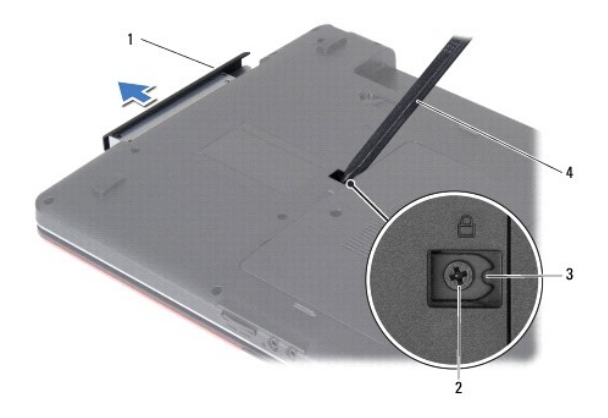

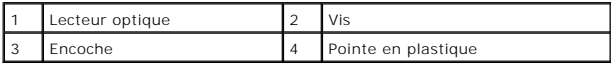

## <span id="page-42-2"></span>**Réinstallation du lecteur optique**

- 1. Suivez les procédures décrites dans la section [Avant de commencer.](file:///C:/data/systems/ins1750/fr/sm/before.htm#wp1438061)
- 2. Faites glisser le lecteur optique dans sa baie jusqu'à engagement complet.
- 3. Resserrez la vis qui fixe le lecteur optique à la base de l'ordinateur.

4. Réinstallez la batterie (voir la section [Remise en place de la batterie](file:///C:/data/systems/ins1750/fr/sm/removeba.htm#wp1185330)).

PRECAUTION : avant d'allumer l'ordinateur, remettez en place toutes les vis et assurez-vous de ne laisser aucune vis non fixée à l'intérieur de<br>l'ordinateur. Vous risqueriez d'endommager l'ordinateur.

#### <span id="page-44-0"></span> **Repose-mains**

**Dell™ Inspiron™ 17 Guide de maintenance**

- **Retrait du repose-mains**
- **[Réinstallation du repose](#page-46-1)-**
- AVERTISSEMENT : avant toute intervention à l'intérieur de votre ordinateur, consultez les consignes de sécurité livrées avec celui-ci. Pour plus<br>d'informations sur les meilleures pratiques en matière de sécurité, consultez
- PRECAUTION : seul un technicien d'entretien certifié est autorisé à effectuer les réparations sur votre ordinateur. Les dommages causés par des<br>interventions de maintenance non autorisées par Dell™ ne sont pas couverts pa
- PRECAUTION : pour éviter une décharge électrostatique, portez un bracelet antistatique ou touchez régulièrement une surface métallique non<br>peinte, par exemple un connecteur sur le panneau arrière de l'ordinateur.
- △ PRÉCAUTION : pour éviter d'endommager la carte système, retirez la batterie principale (voir la section **[Retrait de la batterie](file:///C:/data/systems/ins1750/fr/sm/removeba.htm#wp1185372)**) avant d'intervenir **sur l'ordinateur.**

### <span id="page-44-1"></span>**Retrait du repose-mains**

- 1. Suivez les procédures décrites dans la section [Avant de commencer.](file:///C:/data/systems/ins1750/fr/sm/before.htm#wp1438061)
- 2. Retirez la batterie (voir la section [Retrait de la batterie](file:///C:/data/systems/ins1750/fr/sm/removeba.htm#wp1185372)).
- 3. Retirez le cache de module (voir la section [Retrait du cache de module](file:///C:/data/systems/ins1750/fr/sm/base.htm#wp1223484)).
- 4. Retirez le(s) module(s) de mémoire (voir la section [Retrait des modules de mémoire](file:///C:/data/systems/ins1750/fr/sm/memory.htm#wp1186694)).
- 5. Retirez le disque dur (voir la section *[Dépose du disque dur](file:///C:/data/systems/ins1750/fr/sm/hdd.htm#wp1184863)*).
- 6. Retirez le lecteur optique (voir la section [Dépose du lecteur optique](file:///C:/data/systems/ins1750/fr/sm/optical.htm#wp1180116)).
- 7. Retirez la mini-carte (voir la section [Retrait de la mini-carte](file:///C:/data/systems/ins1750/fr/sm/minicard.htm#wp1181641)).
- 8. Retirez les onze vis de la base de l'ordinateur.

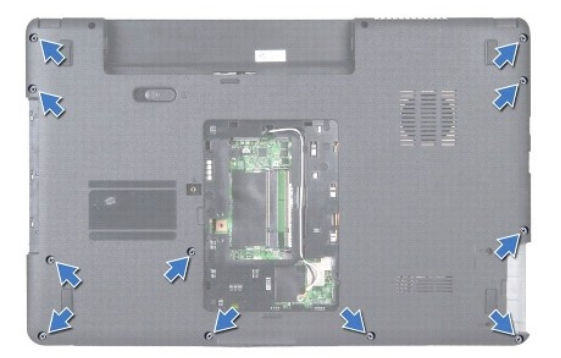

9. Notez le cheminement des câbles d'antenne de la mini-carte et retirez-les de leurs guides.

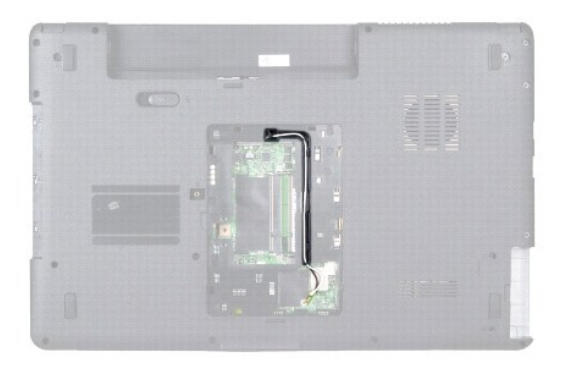

- 10. Retirez l'unité de commande centrale (voir la section [Retrait de l'unité de commande centrale](file:///C:/data/systems/ins1750/fr/sm/cntrcont.htm#wp1188834)).
- 11. Retirez le clavier (voir la section [Dépose du clavier](file:///C:/data/systems/ins1750/fr/sm/keyboard.htm#wp1188497)).
- 12. Déconnectez les câbles de l'écran, de la caméra et du module Bluetooth de leurs connecteurs respectifs sur la carte système, puis retirez-les de leurs guides.

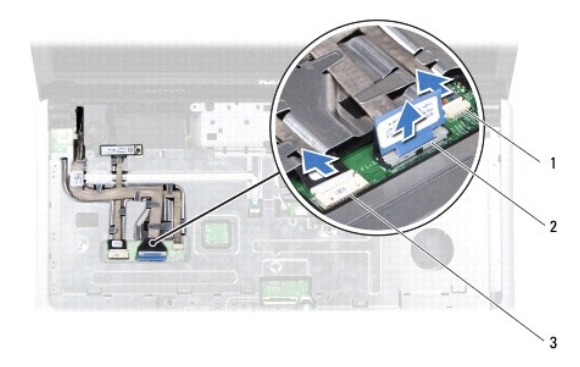

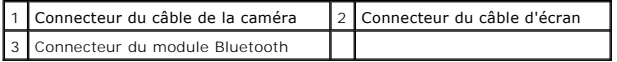

- 13. Retenez le cheminement des câbles d'antenne de la mini-carte et délogez- les avec précaution de leur logement sur l'ordinateur. Retirez les câbles pour les dégager du repose-mains.
- 14. Déconnectez le câble de la carte du bouton d'alimentation et celui de la tablette tactile de leurs connecteurs respectifs sur la carte système.
- 15. Retirez les trois vis fixant le repose-mains à la carte système.

<span id="page-46-0"></span>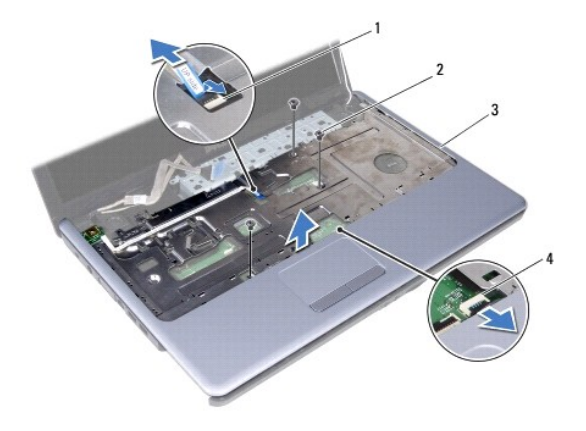

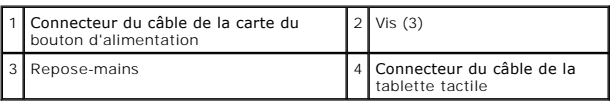

**PRÉCAUTION : soyez prudent lorsque vous séparez le repose-mains de la base de l'ordinateur afin d'éviter d'endommager le repose-mains.**

- 16. En partant de la droite/gauche du repose-mains, séparez ce dernier de la base de l'ordinateur.
- 17. Soulevez le repose-mains pour le dégager de la base de l'ordinateur.

### <span id="page-46-1"></span>**Réinstallation du repose-mains**

- 1. Suivez les procédures décrites dans la section [Avant de commencer.](file:///C:/data/systems/ins1750/fr/sm/before.htm#wp1438061)
- 2. Alignez le repose-mains sur la base de l'ordinateur et enclenchez-le délicatement.
- 3. Resserrez les trois vis du repose-mains.
- 4. Connectez le câble de la carte de bouton d'alimentation et celui de la tablette tactile à leurs connecteurs respectifs sur la carte système.
- 5. Faites passer les câbles d'antenne de la mini-carte dans la partie inférieure de l'ordinateur, à travers leur logement d'acheminement.
- 6. Connectez le câble de l'écran, de la caméra et du module Bluetooth à leurs connecteurs respectifs sur la carte système.
- 7. Réinstallez le clavier (voir la section [Repose du clavier](file:///C:/data/systems/ins1750/fr/sm/keyboard.htm#wp1199057)).
- 8. Réinstallez l'unité de commande centrale (voir la section [Réinstallation de l'unité de commande centrale](file:///C:/data/systems/ins1750/fr/sm/cntrcont.htm#wp1185318)).
- 9. Resserrez les onze vis dans la partie inférieure de l'ordinateur.
- 10. Faites passer les câbles d'antenne de la mini-carte dans les guides de la partie inférieure de l'ordinateur, puis réinstallez la mini-carte (voir la section la mini-carte)
- 11. Réinstallez le(s) module(s) de mémoire (voir la section [Remise en place du ou des modules de mémoire](file:///C:/data/systems/ins1750/fr/sm/memory.htm#wp1181089)).
- 12. Réinstallez le cache de module (voir la section [Remise en place du cache de module\)](file:///C:/data/systems/ins1750/fr/sm/base.htm#wp1224432).
- 13. Réinstallez le lecteur optique (voir la section [Réinstallation du lecteur optique](file:///C:/data/systems/ins1750/fr/sm/optical.htm#wp1180161)).
- 14. Réinstallez le disque dur (voir la section [Repose du disque dur](file:///C:/data/systems/ins1750/fr/sm/hdd.htm#wp1202171)).
- 15. Réinstallez la batterie (voir la section [Remise en place de la batterie](file:///C:/data/systems/ins1750/fr/sm/removeba.htm#wp1185330)).

PRECAUTION : avant d'allumer l'ordinateur, remettez en place toutes les vis et assurez-vous de ne laisser aucune vis non fixée à l'intérieur de<br>l'ordinateur. Vous risqueriez d'endommager l'ordinateur.

#### <span id="page-48-0"></span> **Carte de bouton d'alimentation Dell™ Inspiron™ 17 Guide de maintenance**

- [Retrait de la carte de bouton d'alimentation](#page-48-1)
- [Réinstallation de la carte de bouton d'alimentation](#page-49-0)
- AVERTISSEMENT : avant toute intervention à l'intérieur de votre ordinateur, consultez les consignes de sécurité livrées avec celui-ci. Pour plus<br>d'informations sur les meilleures pratiques en matière de sécurité, consultez
- PRECAUTION : seul un technicien d'entretien certifié est autorisé à effectuer les réparations sur votre ordinateur. Les dommages causés par des<br>interventions de maintenance non autorisées par Dell™ ne sont pas couverts pa
- PRECAUTION : pour éviter une décharge électrostatique, portez un bracelet antistatique ou touchez régulièrement une surface métallique non<br>peinte, par exemple un connecteur sur le panneau arrière de l'ordinateur.
- △ PRÉCAUTION : pour éviter d'endommager la carte système, retirez la batterie principale (voir la section **[Retrait de la batterie](file:///C:/data/systems/ins1750/fr/sm/removeba.htm#wp1185372)**) avant d'intervenir **sur l'ordinateur.**

### <span id="page-48-1"></span>**Retrait de la carte de bouton d'alimentation**

- 1. Suivez les procédures décrites dans la section **Avant de commencer**.
- 2. Retirez la batterie (voir la section [Retrait de la batterie](file:///C:/data/systems/ins1750/fr/sm/removeba.htm#wp1185372)).
- 3. Retirez le cache de module (voir la section [Retrait du cache de module](file:///C:/data/systems/ins1750/fr/sm/base.htm#wp1223484)).
- 4. Retirez le(s) module(s) de mémoire (voir la section [Retrait des modules de mémoire](file:///C:/data/systems/ins1750/fr/sm/memory.htm#wp1186694)).
- 5. Retirez le disque dur (voir la section [Dépose du disque dur](file:///C:/data/systems/ins1750/fr/sm/hdd.htm#wp1184863)).
- 6. Retirez le lecteur optique (voir la section *[Dépose du lecteur optique](file:///C:/data/systems/ins1750/fr/sm/optical.htm#wp1180116)*).
- 7. Retirez l'unité de commande centrale (voir la section [Retrait de l'unité de commande centrale](file:///C:/data/systems/ins1750/fr/sm/cntrcont.htm#wp1188834)).
- 8. Retirez le clavier (voir la section [Dépose du clavier](file:///C:/data/systems/ins1750/fr/sm/keyboard.htm#wp1188497)).
- 9. Déconnectez le câble d'écran, le câble de caméra et le câble du module Bluetooth de leurs connecteurs sur la carte système et retirez les câbles de leurs guides.
- 10. Soulevez le loquet du connecteur pour dégager le câble de la carte de bouton d'alimentation du connecteur de la carte système.
- **PRÉCAUTION : la carte de bouton d'alimentation est collée au repose-mains. Veillez à ne pas tirer sur le câble pour retirer la carte de bouton d'alimentation.**

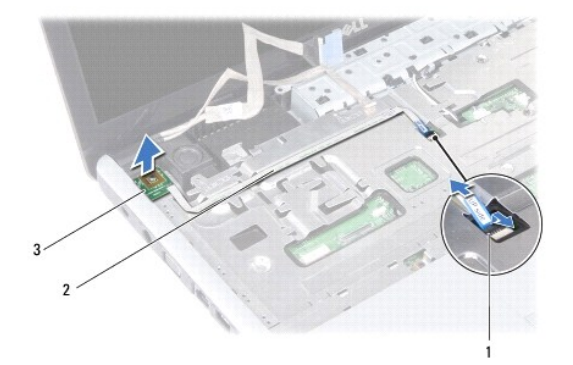

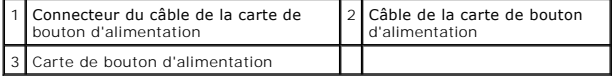

- 11. A l'aide d'une pointe en plastique, faites levier pour dégager la carte de bouton d'alimentation du repose-mains.
- 12. Soulevez la carte de bouton d'alimentation pour la dégager du repose- mains.

### <span id="page-49-0"></span>**Réinstallation de la carte de bouton d'alimentation**

- 1. Suivez les procédures décrites dans la section [Avant de commencer.](file:///C:/data/systems/ins1750/fr/sm/before.htm#wp1438061)
- 2. Alignez les trous de la carte de bouton d'alimentation sur l'ergot du repose- mains et maintenez-la dans cette position.
- 3. Faites glisser le câble de la carte de bouton d'alimentation dans le connecteur de la carte système, puis abaissez le loquet du connecteur pour fixer le câble au connecteur.
- 4. Acheminez le câble d'écran, le câble de caméra et le câble de la carte Bluetooth dans les guides et connectez les câbles à leurs connecteurs sur la carte système.
- 5. Réinstallez le clavier (voir la section [Repose du clavier](file:///C:/data/systems/ins1750/fr/sm/keyboard.htm#wp1199057)).
- 6. Réinstallez l'unité de commande centrale (voir la section [Réinstallation de l'unité de commande centrale](file:///C:/data/systems/ins1750/fr/sm/cntrcont.htm#wp1185318)).
- 7. Réinstallez le lecteur optique (voir la section [Réinstallation du lecteur optique](file:///C:/data/systems/ins1750/fr/sm/optical.htm#wp1180161)).
- 8. Réinstallez le disque dur (voir la section [Repose du disque dur](file:///C:/data/systems/ins1750/fr/sm/hdd.htm#wp1202171)).
- 9. Réinstallez le(s) module(s) de mémoire (voir la section [Remise en place du ou des modules de mémoire](file:///C:/data/systems/ins1750/fr/sm/memory.htm#wp1181089)).
- 10. Réinstallez le cache de module (voir la section [Remise en place du cache de module\)](file:///C:/data/systems/ins1750/fr/sm/base.htm#wp1224432).
- 11. Réinstallez la batterie (voir la section [Remise en place de la batterie](file:///C:/data/systems/ins1750/fr/sm/removeba.htm#wp1185330)).

PRECAUTION : avant d'allumer l'ordinateur, remettez en place toutes les vis et assurez-vous de ne laisser aucune vis non fixée à l'intérieur de<br>l'ordinateur. Vous risqueriez d'endommager l'ordinateur.

### <span id="page-50-0"></span> **Batterie**

**Dell™ Inspiron™ 17 Guide de maintenance**

- **Retrait de la batterie**
- **Remise en place de la batterie**
- AVERTISSEMENT : avant toute intervention à l'intérieur de votre ordinateur, consultez les consignes de sécurité livrées avec celui-ci. Pour plus<br>d'informations sur les meilleures pratiques en matière de sécurité, consultez
- PRECAUTION : seul un technicien d'entretien certifié est autorisé à effectuer les réparations sur votre ordinateur. Les dommages causés par des<br>interventions de maintenance non autorisées par Dell™ ne sont pas couverts pa
- PRECAUTION : pour éviter une décharge électrostatique, portez un bracelet antistatique ou touchez régulièrement une surface métallique non<br>peinte, par exemple un connecteur sur le panneau arrière de l'ordinateur.
- **PRÉCAUTION : pour éviter d'endommager l'ordinateur, utilisez uniquement la batterie conçue pour cet ordinateur Dell spécifique. N'utilisez pas de batteries conçues pour d'autres ordinateurs Dell.**

### <span id="page-50-1"></span>**Retrait de la batterie**

- 1. Suivez les procédures décrites dans la section **Avant de commencer**.
- 2. Retournez l'ordinateur.
- 3. Faites glisser le loquet d'éjection de la batterie jusqu'à ce qu'il s'enclenche en position de déverrouillage.
- 4. Retirez la batterie de sa baie.

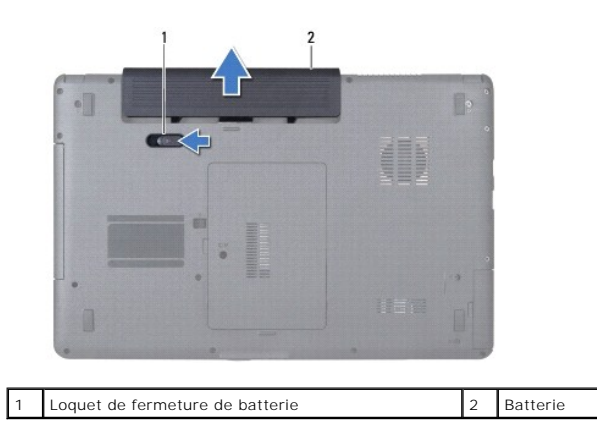

### <span id="page-50-2"></span>**Remise en place de la batterie**

- 1. Suivez les procédures décrites dans la section [Avant de commencer.](file:///C:/data/systems/ins1750/fr/sm/before.htm#wp1438061)
- 2. Faites glisser la batterie dans sa baie jusqu'à son enclenchement.

# <span id="page-51-0"></span> **Haut-parleurs**

**Dell™ Inspiron™ 17 Guide de maintenance**

- **Retrait des haut-parleurs**
- [Réinstallation des haut](#page-51-2)-parle
- AVERTISSEMENT : avant toute intervention à l'intérieur de votre ordinateur, consultez les consignes de sécurité livrées avec celui-ci. Pour plus<br>d'informations sur les meilleures pratiques en matière de sécurité, consultez
- PRECAUTION : seul un technicien d'entretien certifié est autorisé à effectuer les réparations sur votre ordinateur. Les dommages causés par des<br>interventions de maintenance non autorisées par Dell™ ne sont pas couverts pa
- PRECAUTION : pour éviter une décharge électrostatique, portez un bracelet antistatique ou touchez régulièrement une surface métallique non<br>peinte, par exemple un connecteur sur le panneau arrière de l'ordinateur.
- △ PRÉCAUTION : pour éviter d'endommager la carte système, retirez la batterie principale (voir la section **[Retrait de la batterie](file:///C:/data/systems/ins1750/fr/sm/removeba.htm#wp1185372)**) avant d'intervenir **sur l'ordinateur.**

### <span id="page-51-1"></span>**Retrait des haut-parleurs**

- 1. Suivez les procédures décrites dans la section [Avant de commencer.](file:///C:/data/systems/ins1750/fr/sm/before.htm#wp1438061)
- 2. Retirez la carte système (voir la section [Retrait de la carte système](file:///C:/data/systems/ins1750/fr/sm/sysboard.htm#wp1037428)).
- 3. Retirez les deux vis qui fixent les haut-parleurs à la base de l'ordinateur.
- 4. Retirez les câbles du haut-parleur de leurs guides.
- 5. Retirez les haut-parleurs hors de la base de l'ordinateur.

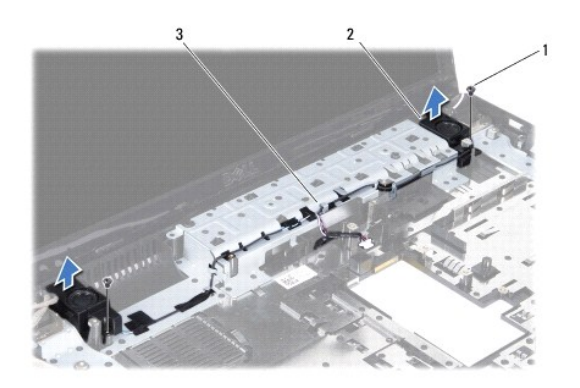

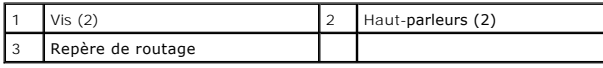

## <span id="page-51-2"></span>**Réinstallation des haut-parleurs**

- 1. Suivez les procédures décrites dans la section [Avant de commencer.](file:///C:/data/systems/ins1750/fr/sm/before.htm#wp1438061)
- 2. Placez les haut-parleurs sur la base de l'ordinateur.
- 3. Remettez en place les deux vis qui fixent les haut-parleurs à la base de l'ordinateur.
- 4. Acheminez les câbles de haut-parleur à travers les guides.
- 5. Réinstallez la carte système (voir la section [Remise en place de la carte système](file:///C:/data/systems/ins1750/fr/sm/sysboard.htm#wp1042050)).
- PRECAUTION : avant d'allumer l'ordinateur, remettez en place toutes les vis et assurez-vous de ne laisser aucune vis non fixée à l'intérieur de<br>l'ordinateur. Vous risqueriez d'endommager l'ordinateur.

### <span id="page-53-0"></span> **Carte système**

**Dell™ Inspiron™ 17 Guide de maintenance**

- [Retrait de la carte système](#page-53-1)
- **C** Remise en place de la carte système
- [Saisie du numéro de série dans le BIOS](#page-55-1)
- AVERTISSEMENT : avant toute intervention à l'intérieur de votre ordinateur, consultez les consignes de sécurité livrées avec celui-ci. Pour plus<br>d'informations sur les meilleures pratiques en matière de sécurité, consultez **réglementation) à l'adresse suivante : www.dell.com/regulatory\_compliance.**
- PRECAUTION : seul un technicien d'entretien certifié est autorisé à effectuer les réparations sur votre ordinateur. Les dommages causés par des<br>interventions de maintenance non autorisées par Dell™ ne sont pas couverts pa
- PRECAUTION : pour éviter une décharge électrostatique, portez un bracelet antistatique ou touchez régulièrement une surface métallique non<br>peinte, par exemple un connecteur sur le panneau arrière de l'ordinateur.
- △ PRÉCAUTION : pour éviter d'endommager la carte système, retirez la batterie principale (voir la section **[Retrait de la batterie](file:///C:/data/systems/ins1750/fr/sm/removeba.htm#wp1185372)**) avant d'intervenir **sur l'ordinateur.**

### <span id="page-53-1"></span>**Retrait de la carte système**

- 1. Suivez les procédures décrites dans la section [Avant de commencer.](file:///C:/data/systems/ins1750/fr/sm/before.htm#wp1438061)
- 2. Retirez la batterie (voir la section [Retrait de la batterie](file:///C:/data/systems/ins1750/fr/sm/removeba.htm#wp1185372)).
- 3. Retirez le cache de module (voir la section [Retrait du cache de module](file:///C:/data/systems/ins1750/fr/sm/base.htm#wp1223484)).
- 4. Retirez le(s) module(s) de mémoire (voir la section [Retrait des modules de mémoire](file:///C:/data/systems/ins1750/fr/sm/memory.htm#wp1186694)).
- 5. Retirez le disque dur (voir la section [Dépose du disque dur](file:///C:/data/systems/ins1750/fr/sm/hdd.htm#wp1184863)).
- 6. Retirez le lecteur optique (voir la section [Dépose du lecteur optique](file:///C:/data/systems/ins1750/fr/sm/optical.htm#wp1180116)).
- 7. Retirez la mini-carte (voir la section [Retrait de la mini-carte](file:///C:/data/systems/ins1750/fr/sm/minicard.htm#wp1181641)).
- 8. Retirez l'unité de commande centrale (voir la section [Retrait de l'unité de commande centrale](file:///C:/data/systems/ins1750/fr/sm/cntrcont.htm#wp1188834)).
- 9. Retirez le clavier (voir la section [Dépose du clavier](file:///C:/data/systems/ins1750/fr/sm/keyboard.htm#wp1188497)).
- 10. Retirez la carte Bluetooth (voir la section [Retrait de la carte Bluetooth](file:///C:/data/systems/ins1750/fr/sm/btooth.htm#wp1193342)).
- 11. Retirez le repose-mains (voir la section [Retrait du repose-mains](file:///C:/data/systems/ins1750/fr/sm/palmrest.htm#wp1051070)).
- 12. Retirez le lecteur de carte ExpressCard (voir la section [Retrait du lecteur de carte ExpressCard\)](file:///C:/data/systems/ins1750/fr/sm/expressc.htm#wp1044398).
- 13. Retirez la carte d'extension de la batterie (voir la section [Retrait de la carte d'extension de la batterie](file:///C:/data/systems/ins1750/fr/sm/batt_ext.htm#wp1044398))
- 14. Déconnectez les câbles du haut-parleur et le câble du module USB de leurs connecteurs respectifs sur la carte système.
- **REMARQUE :** l'emplacement des vis peut varier en fonction de l'adaptateur d'affichage pris en charge par votre ordinateur.
- 15. Retirez les trois vis qui fixent la carte système à la base de l'ordinateur.

<span id="page-54-0"></span>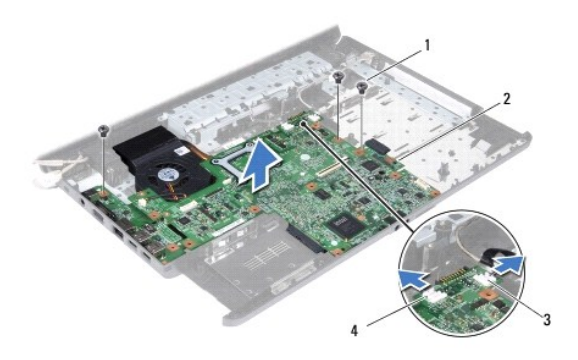

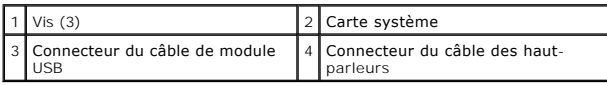

- 16. Soulevez la carte système hors de la base de l'ordinateur.
- 17. Retournez la carte système.
- 18. Retirez le dissipateur de chaleur du processeur (voir la section [Retrait du dissipateur de chaleur du processeur](file:///C:/data/systems/ins1750/fr/sm/cpucool.htm#wp1119269)).
- 19. Retirez le module de processeur (voir la section [Retrait du module de processeur](file:///C:/data/systems/ins1750/fr/sm/cpu.htm#wp1179979)).
- 20. Retirez la pile bouton (voir la section [Retrait de la pile bouton](file:///C:/data/systems/ins1750/fr/sm/coinbatt.htm#wp1187814)).

## <span id="page-54-1"></span>**Remise en place de la carte système**

- 1. Suivez les procédures décrites dans la section [Avant de commencer.](file:///C:/data/systems/ins1750/fr/sm/before.htm#wp1438061)
- 2. Réinstallez la pile bouton (voir la section [Réinstallation de la pile bouton](file:///C:/data/systems/ins1750/fr/sm/coinbatt.htm#wp1184175)).
- 3. Remettez en place le module de processeur (voir la section [Remise en place du module de processeur](file:///C:/data/systems/ins1750/fr/sm/cpu.htm#wp1181618)).
- 4. Réinstallez le dissipateur de chaleur du processeur (voir la section [Réinstallation du dissipateur de chaleur du processeur](file:///C:/data/systems/ins1750/fr/sm/cpucool.htm#wp1122720)).
- 5. Retournez la carte système.
- 6. Alignez les trous de vis de la carte système avec ceux de la base de l'ordinateur.
- 7. Resserrez les trois vis qui fixent la carte système à la base de l'ordinateur.
- 8. Connectez le câble du haut-parleur et celui du module USB à leurs connecteurs respectifs sur la carte système.
- 9. Réinstallez la carte d'extension de la batterie (voir la section [Réinstallation de la carte d'extension de la batterie](file:///C:/data/systems/ins1750/fr/sm/batt_ext.htm#wp1048583)).
- 10. Réinstallez le lecteur de carte ExpressCard (voir la section [Réinstallation du lecteur de carte ExpressCard](file:///C:/data/systems/ins1750/fr/sm/expressc.htm#wp1048583)).
- 11. Réinstallez le repose-mains (voir la section [Réinstallation du repose](file:///C:/data/systems/ins1750/fr/sm/palmrest.htm#wp1051265)-mains).
- 12. Réinstallez la carte Bluetooth (voir la section [Remise en place de la carte Bluetooth](file:///C:/data/systems/ins1750/fr/sm/btooth.htm#wp1193397)).
- 13. Réinstallez le clavier (voir la section [Repose du clavier](file:///C:/data/systems/ins1750/fr/sm/keyboard.htm#wp1199057)).
- 14. Réinstallez l'unité de commande centrale (voir la section [Réinstallation de l'unité de commande centrale](file:///C:/data/systems/ins1750/fr/sm/cntrcont.htm#wp1185318))
- 15. Réinstallez la mini-carte (voir la section [Remplacement de la mini-carte\)](file:///C:/data/systems/ins1750/fr/sm/minicard.htm#wp1197198).
- <span id="page-55-0"></span>16. Réinstallez le lecteur optique (voir la section [Réinstallation du lecteur optique](file:///C:/data/systems/ins1750/fr/sm/optical.htm#wp1180161)).
- 17. Réinstallez le disque dur (voir la section [Repose du disque dur](file:///C:/data/systems/ins1750/fr/sm/hdd.htm#wp1202171)).
- 18. Réinstallez le(s) module(s) de mémoire (voir la section [Remise en place du ou des modules de mémoire](file:///C:/data/systems/ins1750/fr/sm/memory.htm#wp1181089)).
- 19. Réinstallez le cache de module (voir la section [Remise en place du cache de module\)](file:///C:/data/systems/ins1750/fr/sm/base.htm#wp1224432).
- 20. Réinstallez la batterie (voir la section [Remise en place de la batterie](file:///C:/data/systems/ins1750/fr/sm/removeba.htm#wp1185330)).
- PRECAUTION : avant d'allumer l'ordinateur, remettez en place toutes les vis et assurez-vous de ne laisser aucune vis non fixée à l'intérieur de<br>l'ordinateur. Vous risqueriez d'endommager l'ordinateur.
- 21. Allumez l'ordinateur.

**A REMARQUE :** après la réinstallation de la carte système, entrez le numéro de série de l'ordinateur dans le BIOS de la nouvelle carte système.

22. Saisissez le numéro de série (voir la section [Saisie du numéro de série dans le BIOS](#page-55-1)).

## <span id="page-55-1"></span>**Saisie du numéro de série dans le BIOS**

- 1. Vérifiez que l'adaptateur CA est branché et que la batterie principale est installée correctement.
- 2. Allumez l'ordinateur.
- 3. Appuyez sur <F2> pendant l'auto-test de démarrage (Power-on Self Test, POST) pour accéder au programme de configuration du système.
- 4. Accédez à l'onglet Security (Sécurité) et saisissez le numéro de série dans le champ **Set Service Tag** (Définir le numéro de série).

**Dell™ Inspiron™ 17 Guide de maintenance**

**REMARQUE :** une REMARQUE indique des informations importantes qui peuvent vous aider à mieux utiliser votre ordinateur.

**PRÉCAUTION : une PRECAUTION vous avertit d'un risque d'endommagement du matériel ou de perte de données et vous indique comment éviter le problème.** 

**AVERTISSEMENT : un AVERTISSEMENT signale un risque d'endommagement du matériel, de blessure corporelle ou de mort.** 

**Les informations de ce document sont sujettes à modification sans préavis. © 2009 Dell Inc. Tous droits réservés.**

La reproduction de ce document de quelque manière que ce soit sans l'autorisation écrite de Dell Inc. est strictement interdite.

Marques utilisées dans ce document : Dell, le logo DELL et Inspiron sont des marques de Dell Inc. ; Bluetooth est utilisée détenue par Bluetooth SIG, Inc. et utilisée<br>par Dell sous licence ; Microsoft, Windows, Windows Vis

Les autres marques et noms de produit pouvant être mentionnés dans ce document somme appartenant à leur propriétaire respectif. Dell Inc. décline tout intérêt<br>dans l'utilisation des marques déposées et des noms de marques

Juillet 2009 Rév. A00

#### <span id="page-57-0"></span> **Module USB**

**Dell™ Inspiron™ 17 Guide de maintenance**

- Retrait du module USB
- [Réinstallation du module USB](#page-58-0)
- AVERTISSEMENT : avant toute intervention à l'intérieur de votre ordinateur, consultez les consignes de sécurité livrées avec celui-ci. Pour plus<br>d'informations sur les meilleures pratiques en matière de sécurité, consultez
- PRECAUTION : seul un technicien d'entretien certifié est autorisé à effectuer les réparations sur votre ordinateur. Les dommages causés par des<br>interventions de maintenance non autorisées par Dell™ ne sont pas couverts pa
- PRECAUTION : pour éviter une décharge électrostatique, portez un bracelet antistatique ou touchez régulièrement une surface métallique non<br>peinte, par exemple un connecteur sur le panneau arrière de l'ordinateur.
- △ PRÉCAUTION : pour éviter d'endommager la carte système, retirez la batterie principale (voir la section **[Retrait de la batterie](file:///C:/data/systems/ins1750/fr/sm/removeba.htm#wp1185372)**) avant d'intervenir **sur l'ordinateur.**

### <span id="page-57-1"></span>**Retrait du module USB**

- 1. Suivez les procédures décrites dans la section **Avant de commencer**
- 2. Retirez la batterie (voir la section [Retrait de la batterie](file:///C:/data/systems/ins1750/fr/sm/removeba.htm#wp1185372)).
- 3. Retirez le cache de module (voir la section [Retrait du cache de module](file:///C:/data/systems/ins1750/fr/sm/base.htm#wp1223484)).
- 4. Retirez le(s) module(s) de mémoire (voir la section [Retrait des modules de mémoire](file:///C:/data/systems/ins1750/fr/sm/memory.htm#wp1186694)).
- 5. Retirez le disque dur (voir la section [Dépose du disque dur](file:///C:/data/systems/ins1750/fr/sm/hdd.htm#wp1184863)).
- 6. Retirez le lecteur optique (voir la section *[Dépose du lecteur optique](file:///C:/data/systems/ins1750/fr/sm/optical.htm#wp1180116)*).
- 7. Retirez l'unité de commande centrale (voir la section [Retrait de l'unité de commande centrale](file:///C:/data/systems/ins1750/fr/sm/cntrcont.htm#wp1188834)).
- 8. Retirez le clavier (voir la section [Dépose du clavier](file:///C:/data/systems/ins1750/fr/sm/keyboard.htm#wp1188497)).
- 9. Retirez le repose-mains (voir la section [Retrait du repose-mains](file:///C:/data/systems/ins1750/fr/sm/palmrest.htm#wp1051070)).
- 10. Retirez la bande pour dégager le câble du module USB de la carte d'extension de la batterie.
- 11. Débranchez le câble du module USB du connecteur de la carte système.
- 12. Retirez la vis qui fixe le module USB à la base de l'ordinateur.
- 13. Notez le cheminement du câble du module USB et retirez-le de son guide.

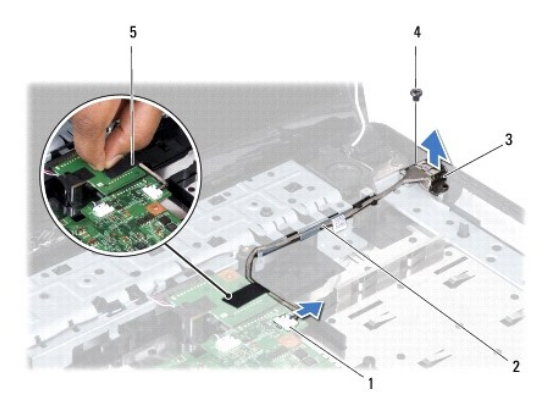

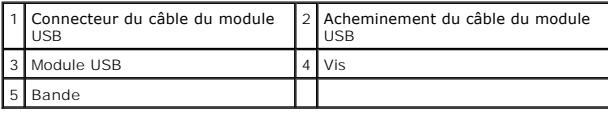

### <span id="page-58-0"></span>**Réinstallation du module USB**

- 1. Suivez les procédures décrites dans la section [Avant de commencer.](file:///C:/data/systems/ins1750/fr/sm/before.htm#wp1438061)
- 2. Alignez le trou du module USB sur l'ergot de la base de l'ordinateur.
- 3. Resserrez la vis qui fixe le module USB à la base de l'ordinateur.
- 4. Acheminez le câble du module USB et branchez-le sur le connecteur de la carte système.
- 5. Remettez la bande en place pour fixer le câble du module USB à la carte d'extension de la batterie.
- 6. Réinstallez le repose-mains (voir la section [Réinstallation du repose](file:///C:/data/systems/ins1750/fr/sm/palmrest.htm#wp1051265)-mains).
- 7. Réinstallez le clavier (voir la section [Repose du clavier](file:///C:/data/systems/ins1750/fr/sm/keyboard.htm#wp1199057)).
- 8. Réinstallez l'unité de commande centrale (voir la section [Réinstallation de l'unité de commande centrale](file:///C:/data/systems/ins1750/fr/sm/cntrcont.htm#wp1185318)).
- 9. Réinstallez le(s) module(s) de mémoire (voir la section [Remise en place du ou des modules de mémoire](file:///C:/data/systems/ins1750/fr/sm/memory.htm#wp1181089)).
- 10. Réinstallez le cache de module (voir la section [Remise en place du cache de module\)](file:///C:/data/systems/ins1750/fr/sm/base.htm#wp1224432).
- 11. Réinstallez le lecteur optique (voir la section [Réinstallation du lecteur optique](file:///C:/data/systems/ins1750/fr/sm/optical.htm#wp1180161)).
- 12. Réinstallez le disque dur (voir la section [Repose du disque dur](file:///C:/data/systems/ins1750/fr/sm/hdd.htm#wp1202171)).
- 13. Réinstallez la batterie (voir la section [Remise en place de la batterie](file:///C:/data/systems/ins1750/fr/sm/removeba.htm#wp1185330)).
- PRECAUTION : avant d'allumer l'ordinateur, remettez en place toutes les vis et assurez-vous de ne laisser aucune vis non fixée à l'intérieur de<br>l'ordinateur. Vous risqueriez d'endommager l'ordinateur.